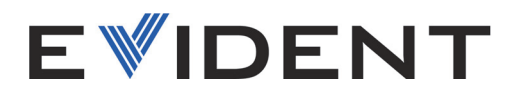

# OmniScan X3 および OmniScan X3 64 PA/UT 探傷器

ユーザーズマニュアル

DMTA-20102-01JA — 改訂 8 版 2024 年 5 月

本マニュアルには、Evident 製品を安全にかつ効果的に使用する上で、必要不可欠な情報が記載されています。使 用に先立ち、必ず本マニュアルおよび同時に使用する機器の取扱説明書を熟読し、このマニュアルの指示に従って 製品を使用してください。

本マニュアルは、安全ですぐに読める場所に保管してください。

EVIDENT CANADA, INC. 3415, Rue Pierre-Ardouin Québec (QC) G1P 0B3 Canada

Copyright © 2024 by Evident. All rights reserved. 無断複写・複製・転載を禁じます。 Evident の書面による事前了解なしに全体または部分的な複製を作成することはできませ  $h_{\circ}$ 

英語原版 *OmniScan X3 and OmniScan X3 64— PA/UT Flaw Detector: User's Manual* (DMTA-20102-01EN – Rev. 8, 2024 年 1 月 ) Copyright © 2024 by Evident.

本マニュアルの記載内容の正確さに関しては万全を期しておりますが、本マニュアルの技 術的または編集上の誤り、欠落については、責任を負いかねますのでご了承ください。本 マニュアルの内容はタイトルページにある日付以前に製造されたバージョンの製品に対応 しています。 そのため、本取扱説明書の作成時以降に製品に対して加えられた変更により 本マニュアルの説明と製品が異なる場合があります。

本マニュアルの内容は予告なしに変更されることがあります。

マニュアル番号:DMTA-20102-01JA 改訂 8 版 2024 年 5 月

Printed in Canada

HDMI、HDMI High-Definition Multimedia Interface、および HDMI ロゴは、HDMI Licensing Administrator, Inc. の米国およびその他の国における商標または登録商標です。

SD のロゴは、SD-3C、LLC の商標です。

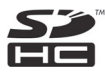

本マニュアルに記載されている社名、製品名等は、各所有者の商標または登録商標です。

# 目次

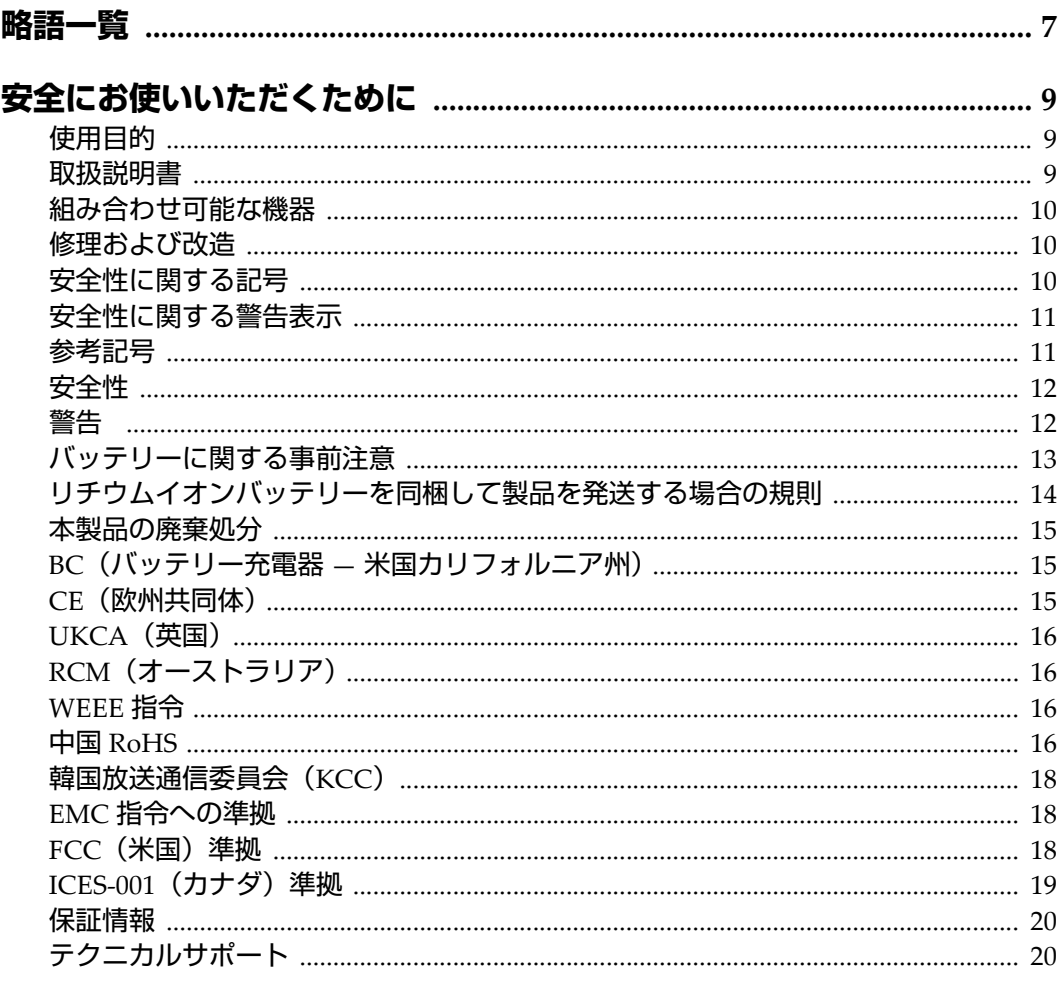

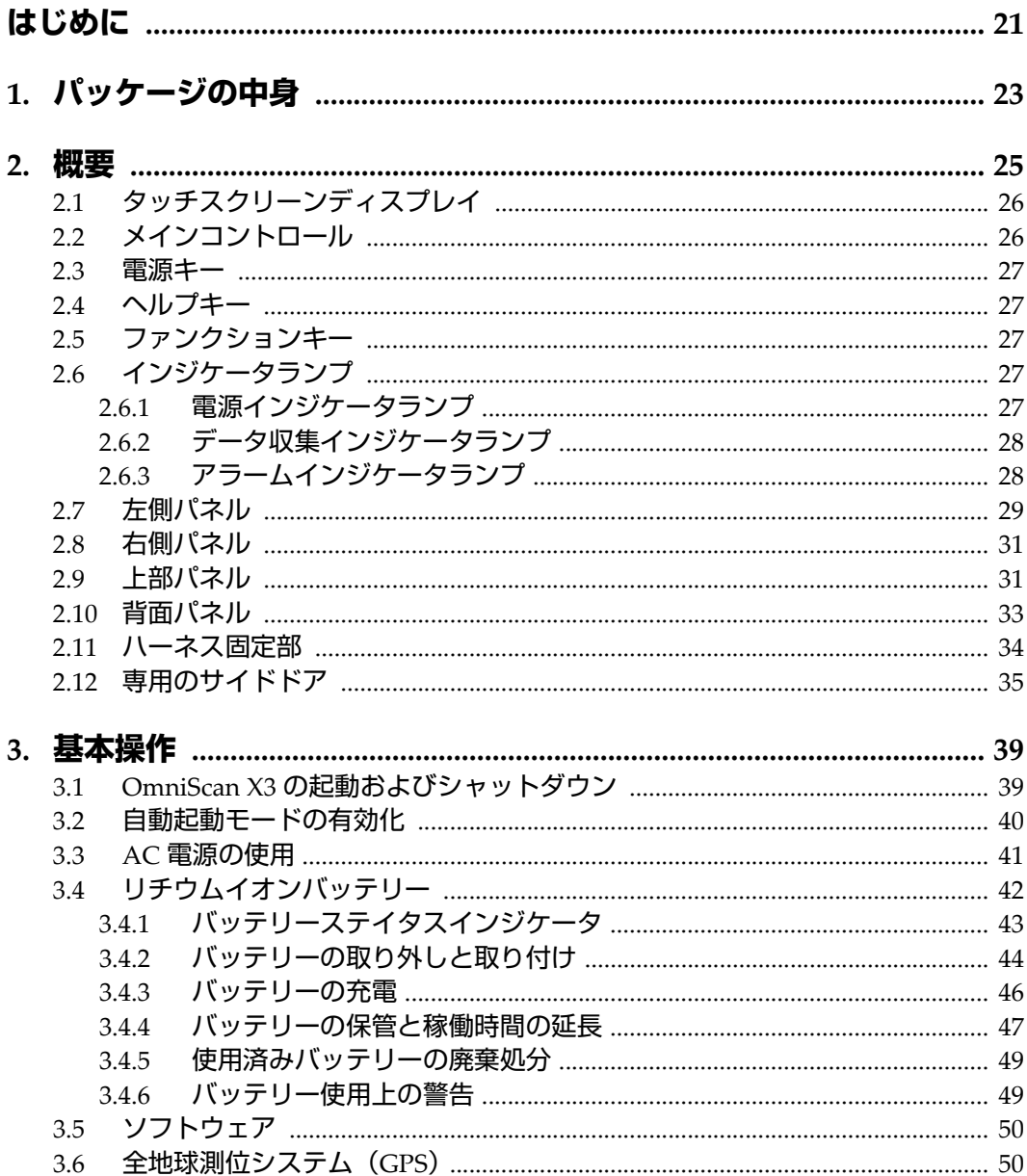

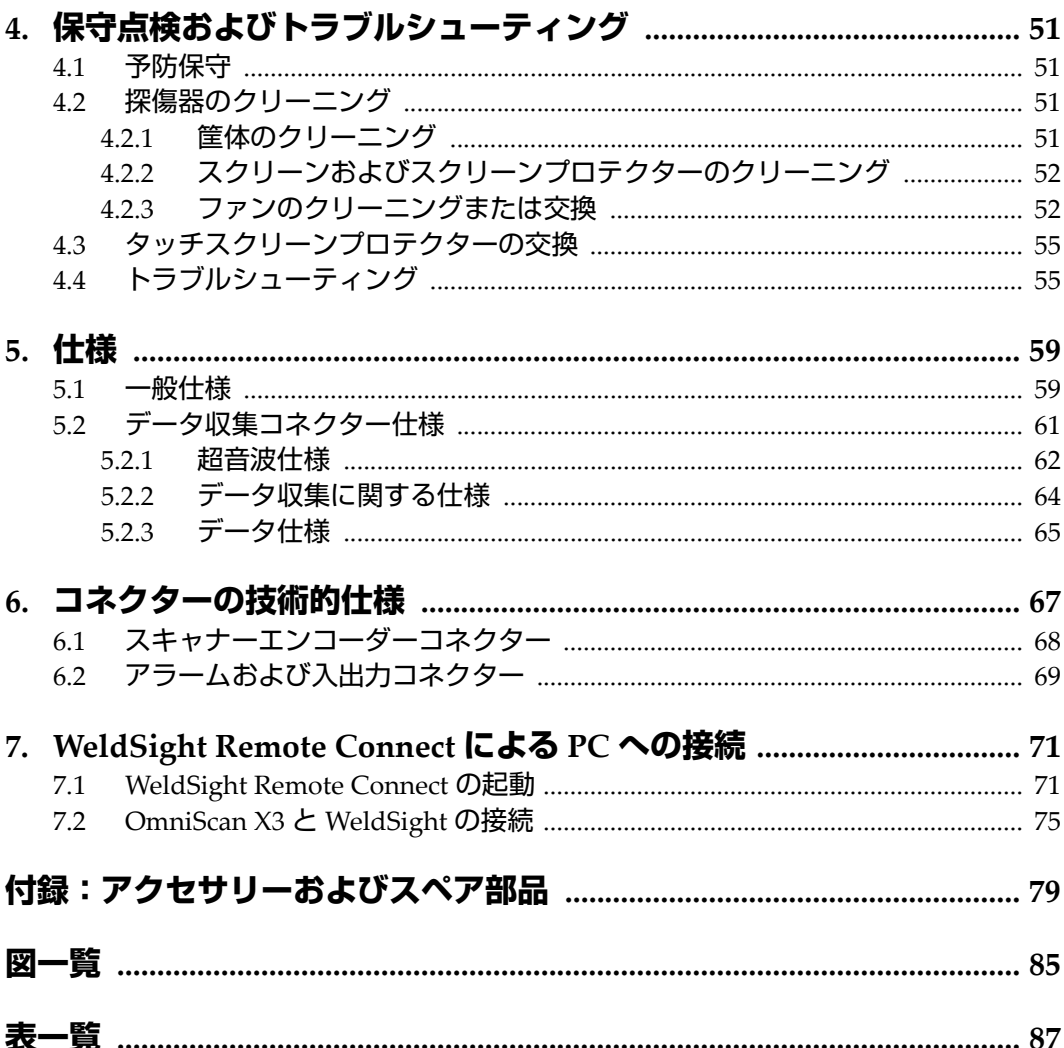

<span id="page-6-0"></span>**略語一覧**

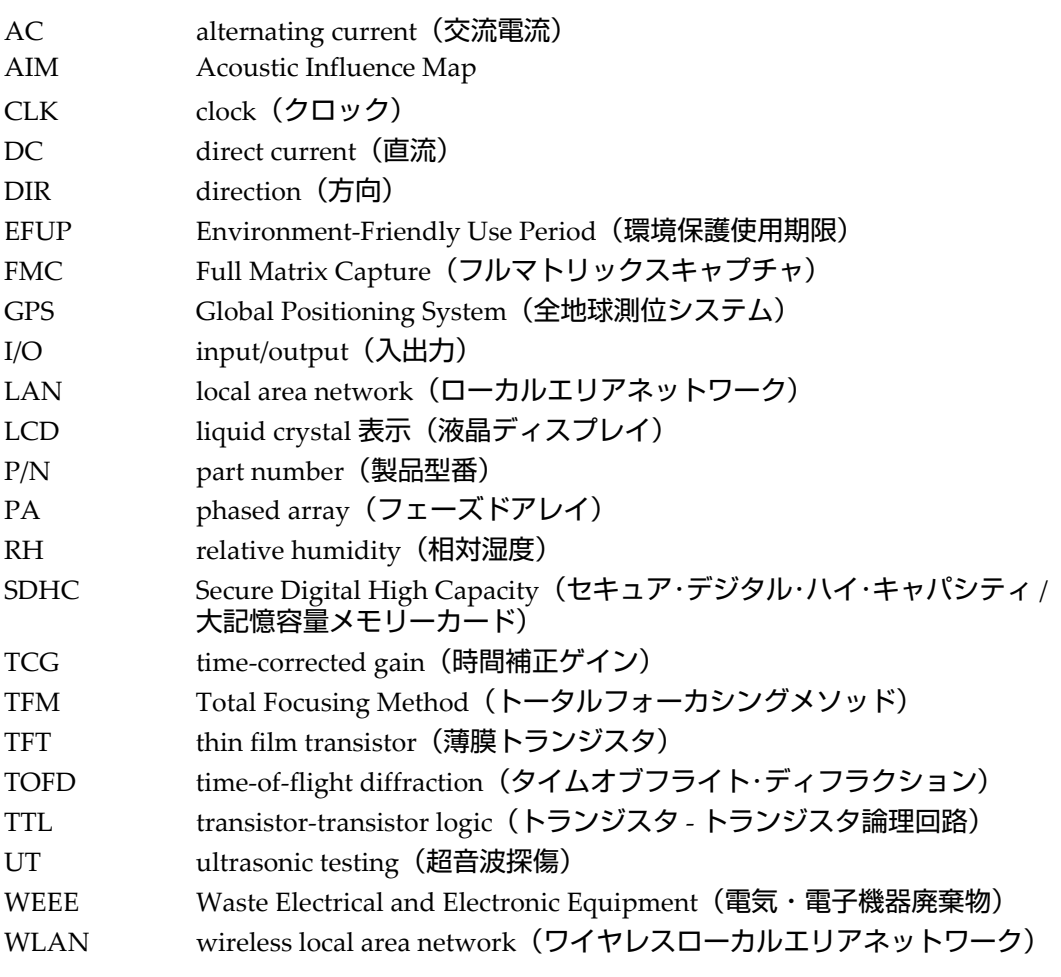

# <span id="page-8-0"></span>**安全にお使いいただくために**

### <span id="page-8-1"></span>**使用目的**

OmniScan X3 は、工業および商業用材料などの非破壊検査を目的として設計されて います。

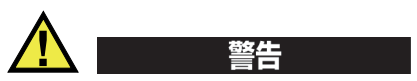

OmniScan X3 をこれらの目的以外で使用しないでください。特に、人体や動物に対 して実験や検査のために使用しないでください。

### <span id="page-8-2"></span>**取扱説明書**

本マニュアルには、本製品を安全にかつ効果的に使用する上で必要不可欠な情報が 記載されています。使用前に必ず本マニュアルをお読みになり、説明に従って製品 を使用してください。本マニュアルは、安全ですぐに読める場所に保管してくださ  $\mathbf{L}$ 

### 重要

本マニュアルで記載されている装置の部品またはソフトウェアの表示画面は、お使 いの機器に含まれている部品やソフトウェアの表示画面と異なる場合がありますが、 操作の動作原理は同じです。

### <span id="page-9-0"></span>**組み合わせ可能な機器**

本機器は、当社指定の各付属品のみと組み合わせて使用してください。本機器に使 用できる当社指定の周辺機器は、本マニュアルで後述します。

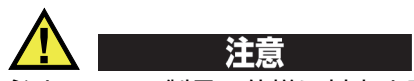

必ず Evident 製品の仕様に対応する機器およびアクセサリーをご使用ください。指 定以外の機器やアクセサリーを使用すると、機器の故障や損傷、または人身事故に つながる恐れがあります。

### <span id="page-9-1"></span>**修理および改造**

本機器には、ユーザーが交換または修理可能な部品は含まれておりません。した がって、ユーザーが本機器をむやみに分解すると保証が無効になります。

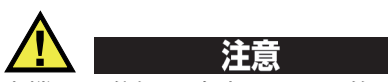

本機器の分解、改造、または修理を絶対に行わないでください。人身事故および (あるいは)機器の損傷につながります。

### <span id="page-9-2"></span>**安全性に関する記号**

次の安全性に関する記号が、本機器および本マニュアルに表示されています。

一般的な警告記号

この記号は、危険性に関して注意を喚起する目的で示されています。潜在的な危 険性または製品の損傷を回避するため、この記号にともなうすべての安全事項に は必ず従ってください。

高電圧警告記号

この記号は、感電の危険性があることを表しています。潜在的な危険性を回避す るため、この記号にともなうすべての安全事項には必ず従ってください。

### <span id="page-10-0"></span>**安全性に関する警告表示**

本マニュアルでは、以下の警告記号を使用しています。

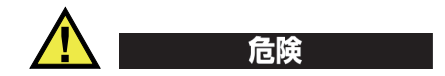

危険記号は、切迫した危険な状況を示しています。この記号は、正しく実行または 守られなければ、死亡または重症につながる手順や手続きであることを示していま す。危険記号が示している状況を十分に理解して対応を取らない限り、この記号より 先のステップへ進まないでください。

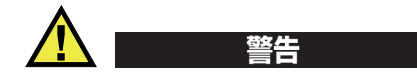

警告記号は、潜在的に危険な状況であることを示しています。この記号は、正しく 実行し、守られなければ死亡または重傷につながる可能性がある手順や手続きなど であることを示しています。警告記号が示している状況を十分に理解して対応を取ら ない限り、この記号より先のステップへ進まないでください。

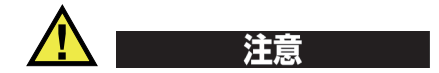

注意記号は、潜在的に危険な状況であることを示しています。この記号は、正しく 実行または守られなければ中程度以下の障害、特に機器の一部または全体の破損、 あるいはデータの喪失につながる可能性のある手順や手続きに対する注意の喚起を 表しています。注意記号が示している状況を十分に理解して対応を取らない限り、こ の記号より先のステップへ進まないでください。

### <span id="page-10-1"></span>**参考記号**

本マニュアルでは、以下の参考記号を使用しています。

#### 重要

重要記号は、重要な情報またはタスクの完了に不可欠な情報を提供する注意事項で あることを示しています。

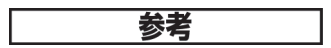

参考記号は、特別な注意を必要とする操作手順や手続きであることを示しています。 また、参考記号は必須ではなくても役に立つ関連情報または説明情報を示す場合に も使用されます。

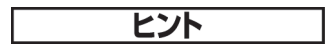

ヒント記号は、特定のニーズに合わせて本書に記載されている技術および手順の適 用を支援、または製品の機能を効果的に使用するためのヒントを提供する注意書き であることを示しています。

### <span id="page-11-0"></span>**安全性**

電源を投入する前に、的確な安全対策が取られていることを確認してください(下 記の警告を参照)。さらに[、安全性に関する記号で](#page-9-2)説明しているように、機器の外面 に印刷されている安全記号のマークにご注意ください。

### <span id="page-11-1"></span>**警告**

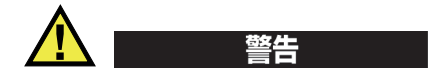

一般的な注意事項

- 機器の電源を投入する前に、本マニュアルに記載されている指示をよくお読みく ださい。
- 本マニュアルは、いつでも参照できるように安全な場所に保管してください。
- 設置手順および操作手順に従ってください。
- 機器上および本マニュアルに記載されている安全警告は、絶対に順守してくださ い。
- 機器がその製造元が指定した方法で使用されていない場合、その機器が提供する 保護機能が損なわれる可能性があります。
- 機器への代用部品の取り付けまたは無許可の改造は行わないでください。
- 修理や点検は、訓練されたサービス担当者が必要に応じて対応します。危険な感 電事故を防ぐために、たとえ十分な技量があったとしても、点検または修理は行 わないでください。本機器に関する問題や質問については、Evident または Evident 販売店にお問い合わせください。
- コネクターには直接手で触れないようにしてください。故障や感電事故の原因に なる恐れがあります。
- コネクターなどの開口部から、機器に金属片や異物が入らないようにしてくださ い。故障や感電事故の原因になる恐れがあります。

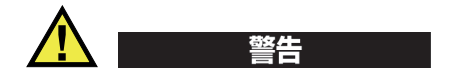

電気に関する警告

機器を接続する電源は、機器の銘板に記載されているものと同じ種類でなければな りません。

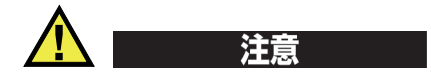

Evident 製品をご使用の際に、未承認の電源コードを使用する場合、Evident は、機 器の電気に関する安全性について保証できません。

### <span id="page-12-0"></span>**バッテリーに関する事前注意**

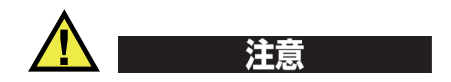

- 使用済みの本製品のバッテリーは、地方自治体の条例または規則に従い適切に処 理するようお願いいたします。
- リチウムイオンバッテリーは、梱包方法、適切な輸送方法等が国連の危険物輸送 勧告(国連勧告)に基づき国際民間航空機関(ICAO)、国際航空運送協会 (IATA)、国際海事機関(IMO)、国土交通省、米国運輸省(DOT)等が規制を 設けています。本製品で使用するリチウムイオンバッテリーを輸送するにあたっ

てはこれらの規則を遵守しなければなりません。規則の詳細については、事前に 取引先の輸送会社にご確認ください。

- 米国カリフォルニアのみ対応: 機器にボタン型電池が含まれる場合があります。ボタン型電池 (CRXXXX) は 過塩素酸物質を含んでいる可能性があります。米[国カリフォルニア州では、特別](http://www.dtsc.ca.gov/hazardouswaste/perchlorate) な取り扱いが必要になる場合があります。詳細は、 <http://www.dtsc.ca.gov/hazardouswaste/perchlorate>を参照してください。
- バッテリーを分解、圧壊、貫通しないでください。事故の原因となる恐れがあり ます。
- バッテリーを焼却しないでください。火気あるいは極度の熱気を避けてくださ い。バッテリーが極度の熱気 (80 ℃以上) に触れると爆発につながる恐れがあり ます。
- 落下したり、打撃を与えたり、誤用のないようにしてください。バッテリー内部 が露出してしまい、腐食や爆発の原因となります。
- バッテリー内部が露出してしまい、腐食や爆発の原因となります。ショートは バッテリーに深刻な損傷を与え、使用できなくなる原因となる可能性がありま す。
- バッテリーを湿気または水滴にさらさないようにしてください。感電の原因とな る可能性があります。
- バッテリー充電の際には、Evident が認定したチャージャーのみを使用してくだ さい。
- Evident 製のバッテリーのみを使用してください。
- バッテリーは、40% 以下の残量で保管しないようにしてください。バッテリー を保管する前に、40% ~ 80% のバッテリー容量に充電してください。
- 保管中は、バッテリー容量を常に 40% ~ 80% に保持してください。
- バッテリーを入れたまま OmniScan X3 を保管しないでください。

### <span id="page-13-0"></span>**リチウムイオンバッテリーを同梱して製品を発送する場合の規 則**

#### 重要

リチウムイオンバッテリーを発送する場合は、各地域のすべての運送規則に必ず 従ってください。

損傷したバッテリーは通常の方法では発送できません。損傷したバッテリーを Evident に発送しないでください。ご不明な点は、お近くの Evident または材料廃棄 の専門業者にお問い合わせください。 警告

### <span id="page-14-0"></span>**本製品の廃棄処分**

OmniScan X3 を廃棄する際は、地方自治体の条例または規則に従ってください。ご 不明な点は、ご購入先の Evident 販売店へお問い合わせください。

### <span id="page-14-1"></span>**BC(バッテリー充電器 — 米国カリフォルニア州)**

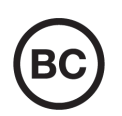

 $\epsilon$ 

BC マークは、本製品がバッテリー充電器システムに関するカリフォ ルニア州規則集 Title 20, Section 1601 ~ 1608 の電気機器エネルギー効 率規則に基づいて検査され、規格に適合していることを示します。本 製品の内蔵バッテリー充電器は、カリフォルニアエネルギー委員会 (CEC)の要件に従って検査および認定されています。本製品は、オ ンライン CEC(T20)データベースにリストされています。

### <span id="page-14-2"></span>**CE(欧州共同体)**

本製品は下記の欧州指令に従っています。This device complies with the requirements of directive 2014/30/EU concerning electromagnetic compatibility, directive 2014/35/EU concerning low voltage, and directive 2015/863 which amends 2011/65/EU concerning restriction of hazardous substances (RoHS). The CE marking is a declaration that this product conforms to all the applicable directives of the European Community.

### <span id="page-15-0"></span>**UKCA(英国)**

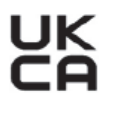

This device complies with the requirements of the Electromagnetic Compatibility Regulations 2016, the Electrical Equipment (Safety) Regulations 2016, and the Restriction of the Use of Certain Hazardous Substances in Electrical and Electronic Equipment Regulations 2012. The UKCA marking indicates compliance with the above regulations.

### <span id="page-15-1"></span>**RCM(オーストラリア)**

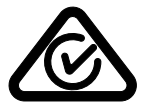

規格適合マーク(RCM)ラベルは、本製品が該当するすべての規格 に適合していること、また、オーストラリア通信・メディア庁によ り、オーストラリア市場における本製品の販売が登録・認証されてい ることを示します。

### <span id="page-15-2"></span>**WEEE 指令**

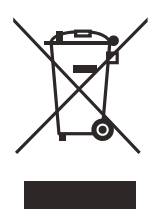

左記のマークについては、下記のとおりです。 In accordance with European Directive 2012/19/EU on Waste Electrical and Electronic Equipment (WEEE), this symbol indicates that the product must not be disposed of as unsorted municipal waste, but should be collected separately. ご不明な点は、ご購入先の Evident の販売店へお問い合わ せください。

### <span id="page-15-3"></span>**中国 RoHS**

この中国 *RoHS* マークは、2006/2/28 公布の「電子情報製品汚染防止管理弁法」なら びに「電子情報製品汚染制御表示に対する要求」に基づき、中国で販売する電子情 報製品に適用される環保使用期限です。

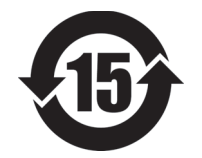

中国 RoHS マークは、製品の環境保護使用期限(EFUP)を示し ています。EFUP マーク内の数字は、規制物質として一覧に取り 上げられている物質が漏出したり、化学的に劣化することがない とされる年数を示しています。OmniScan X3 の EFUP は、15 年 とされています。

<span id="page-16-0"></span>**注記**:環境保護使用期限は、適切な使用条件において有害物質等 が漏洩しない期限であり、製品の機能性能を保証する期間ではあ りません。

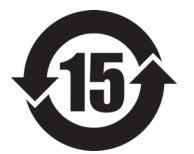

本标志是根据 " 电器电子产品有害物质限制使用管理办法 " 以及 " 电子电气产品有害物质限制使用标识要求 " 的规定, 适用于在中国销售的电器电子产品上的电器电子产品有害物 质使用限制标志。

电器电子产品有 害物质限制使用 标志

(注意)电器电子产品有害物质限制使用标志内的数字为在 正常的使用条件下有害物质等不泄漏的期限,不是保证产品 功能性能的期间。

|                                                                                                    |      | 有害物质       |            |            |              |         |           |  |
|----------------------------------------------------------------------------------------------------|------|------------|------------|------------|--------------|---------|-----------|--|
|                                                                                                    | 部件名称 | 铅及其化<br>合物 | 汞及其化<br>合物 | 镉及其化<br>合物 | 六价铬及<br>其化合物 | 多溴联苯    | 多溴二苯<br>醚 |  |
|                                                                                                    |      | (Pb)       | (Hg)       | (Cd)       | (Cr(VI))     | (PBB)   | (PBDE)    |  |
| 主体                                                                                                    | 机构部件 | $\times$   | $\circ$    | $\circ$    | $\circ$      | $\circ$ | $\circ$   |  |
|                                                                                                    | 光学部件 | $\times$   | $\circ$    | $\circ$    | $\Omega$     | $\circ$ | $\circ$   |  |
|                                                                                                    | 电气部件 | $\times$   | $\circ$    | $\circ$    | $\circ$      | $\circ$ | $\circ$   |  |
| 附件                                                                                                    |      | $\times$   | $\circ$    | $\circ$    | $\Omega$     | $\circ$ | $\circ$   |  |
| $\pm$ , $\pm$ , $\pm$ , $\pm$ , $\pm$ , $\pm$ , $\pm$ , $\pm$ , $\pm$ , $\pm$ , $\pm$ , $\pm$ , $\pm$ , $\pm$ , $\pm$ , $\pm$ , $\pm$ , $\pm$ , $\pm$ , $\pm$ , $\pm$ , $\pm$ , $\pm$ , $\pm$ , $\pm$ , $\pm$ , $\pm$ , $\pm$ , $\pm$ , $\pm$ , $\pm$ , $\pm$ , $\pm$ , $\pm$ , $\pm$ , $\pm$ , $\pm$ , |      |            |            |            |              |         |           |  |

产品中有害物质的名称及含量

本表格依据 SJ/T 11364 的规定编制。

○:表示该有害物质在该部件所有均质材料中的含量均在 GB/T26572 规定的限量要求以下。

×:表示该有害物质至少在该部件的某一均质材料中的含量超出 GB/T26572 规定的限量要求。

### <span id="page-17-0"></span>**韓国放送通信委員会(KCC)**

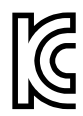

KC マークは、韓国放送通信委員会の認証マークです。本製品が業務 用の電磁波適合機器(A クラス)として認証されていることを示しま す。本製品は韓国の EMC 要件に従っています。 OmniScan X3 の MSIP コードは以下のとおりです。 MSIP-R-R-OYN-OMNIX3。 OmniScan X3 64 の MSIP コードは以下のとおりです。 MSIP-R-R-OYN-OMNISCANX3-64。

이 기기는 업무용 환경에서 사용할 목적으로 적합성평가를 받은 기기로서 가정용 환 경에서 사용하는 경우 전파간섭의 우려가 있습니다 .

### <span id="page-17-1"></span>**EMC 指令への準拠**

This equipment generates and uses radio-frequency energy and, if not installed and used properly (that is, in strict accordance with the manufacturer's instructions), may cause interference. The OmniScan X3 has been tested and found to comply with the limits for an industrial device in accordance with the specifications of the EMC directive.

### <span id="page-17-2"></span>**FCC(米国)準拠**

### 参考

本製品は、FCC 規定 15 章に基づくクラス A デジタルデバイスとして、テストされ、 準拠しています。これらの制限は、本製品が商業環境で操作されている場合、有害 な干渉に対し、適切に保護するためのものです。本製品は、無線周波数エネルギー を発生、使用し、さらに無線周波エネルギーを放出する可能性があり、本マニュア ルの指示に従って設置および使用しない場合は、無線通信に有害な干渉が発生する 可能性があります。居住地域での本製品の使用により有害な干渉が発生しやすく なった場合には、利用者の負担で干渉の是正措置を講じる必要があります。

重要

ユーザーが遵守責任者により明示的に承認されていない交換や変更を行った場合、 製品を操作する権限を失うことがあります。

#### **FCC Supplier's Declaration of Conformity**(**FCC** 供給者適合宣言)

Hereby declares that the product,

製品名:OmniScan X3 モデル:OmniScan X3-MR/OmniScan X3-CW

Conforms to the following specifications:

FCC Part 15, Subpart B, Section 15.107 and Section 15.109.

Supplementary information:

This device complies with Part 15 of the FCC Rules. Operation is subject to the following two conditions:

(1)This device may not cause harmful interference.

(2)This device must accept any interference received, including interference that may cause undesired operation.

Responsible party name:

EVIDENT SCIENTIFIC, INC.

Address:

48 Woerd Avenue, Waltham, MA 02453, USA

Phone number:

+1 781-419-3900

### <span id="page-18-0"></span>**ICES-001(カナダ)準拠**

This Class A digital apparatus complies with Canadian ICES-001.

Cet appareil numérique de la classe A est conforme à la norme NMB-001 du Canada.

### <span id="page-19-0"></span>**保証情報**

Evident は特定の期間において、契約条件に基づき、お使いの Evident 製品に材料お よび製造技術の欠陥がないことを保証します。Evident の契約条件については、 https://www.olympus-ims.com/ja/terms/ をご覧ください。

Evident は、本製品を本使用説明書 に記載された適切な方法でのみ使用し、酷使、 誤用、不正な修理、改造が行われていない場合にのみ保証します。Evident は、所有 物あるいは人体損傷に関わる損害を含むいかなる結果的あるいは付随的損害につい て一切の責任を負いません。

機器の受領時には、その場で、内外の破損の有無を確認してください。輸送中の破 損については通常、運送会社に責任があるため、いかなる破損についてもすぐに輸 送を担当した運送会社に速やかにご連絡ください。梱包資材、貨物輸送状なども申し 立てを立証するために必要となりますので保管しておいてください。え運送会社に 連絡した後で、損害賠償請求や機器の交換についてサポートが必要な場合は、 Evident までご連絡ください。

本マニュアルでは、Evident 製品の適切な操作について説明しています。ただし、本マ ニュアルに含まれる内容につきましては、教示を目的としておりますので、利用者ま たは監督者による独立した試験または確認を行ってから特定のアプリケーションで使 用してください。このような独立した確認の手続きは、複数のアプリケーションで、 それぞれの検査条件の違いが大きくなるにつれて重要になります。こうした理由によ り、本マニュアルで述べられている技術、例、手順が工業基準に適合していること、 または特定のアプリケーション要件に適合していることを保証しておりません。

Evident は製造済みの製品の変更を義務付けられることなく、その製品の仕様を修正 または変更する権利を有します。

### <span id="page-19-1"></span>**テクニカルサポート**

Evident は、販売後のサービス徹底を心がけ、高品質のテクニカルサポートと信頼の アフターサービスを提供しております。本製品の使用にあたって問題がある場合、 または本マニュアルの指示どおりに操作ができない場合は、最初に本マニュアルを 参照してください。それでも問題が解決せずサポートが必要な場合は、当社のアフ ターセールスサービスセンターまでご連絡ください。最寄りのサービスセンターに ついては、Evident のウェブサイトの「修理サービスのご案内」ページ

(https://www.evidentscientific.com/service-and-support/service-centers/)をご覧く ださい。

## <span id="page-20-0"></span>**はじめに**

Evident は、NDT(非破壊検査)探傷器におけるリーディングカンパニーです。数 千台もの検査装置が、現在、世界中で使用されています。新しい OmniScan X3 探傷 器は、多様な特殊用途でさらに検査機能を強化する先進技術を提供します。

OmniScan X3 および OmniScan X3 64 探傷器は、特に明記しないかぎり、以降は OmniScan X3 と呼びます。

#### 参考

ソフトウェア機能についての情報は、*OmniScan MXU* ソフトウェアユーザーズマ *ニュアル*を参照してください。

#### 参考

本マニュアルに掲載した画面表示は、本マニュアル作成時に使用可能のソフトウェ アで作成したものです。したがって、現在、ご使用中の OmniScan X3 の画面が本マ ニュアルの画面表示とは異なる場合がありますので、ご了承ください。

# <span id="page-22-0"></span>**1. パッケージの中身**

OmniScan X3 パッケージには、以下の内容が含まれます。

- OmniScan X3 探傷器
- 輸送用ケース
- リチウムイオンバッテリー  $x1$
- スクリーンプロテクター x 1
- AC チャージャーアダプター
- 電源コード
- 空の USB キー(ファイル転送用)
- ワイヤレス LAN ドングル(仕様は国によって異なります)
- 最新版の OmniPC 5.x ソフトウェアおよびユーザーズマニュアルが収納された USB メモリ 次の内容が含まれます。
	- *—* 探傷器用ソフトウェア
	- *OmniScan X3* および *OmniScan X3 64* スタートガイド
	- *OmniScan X3* および *OmniScan X3 64* ユーザーズマニュアル
	- *OmniScan MXU* ソフトウェアユーザーズマニュアル

#### 参考

標準アクセサリー例および製品番号は、79 [ページの「アクセサリーおよびスペア部](#page-78-1) [品」を](#page-78-1)参照してください。

### <span id="page-24-0"></span>**2. 概要**

OmniScan X3 探傷器のフロントパネルには、メインコントロール、キー、およびイ ンジケーターがあります(25 [ページの図](#page-24-1) 2-1)。

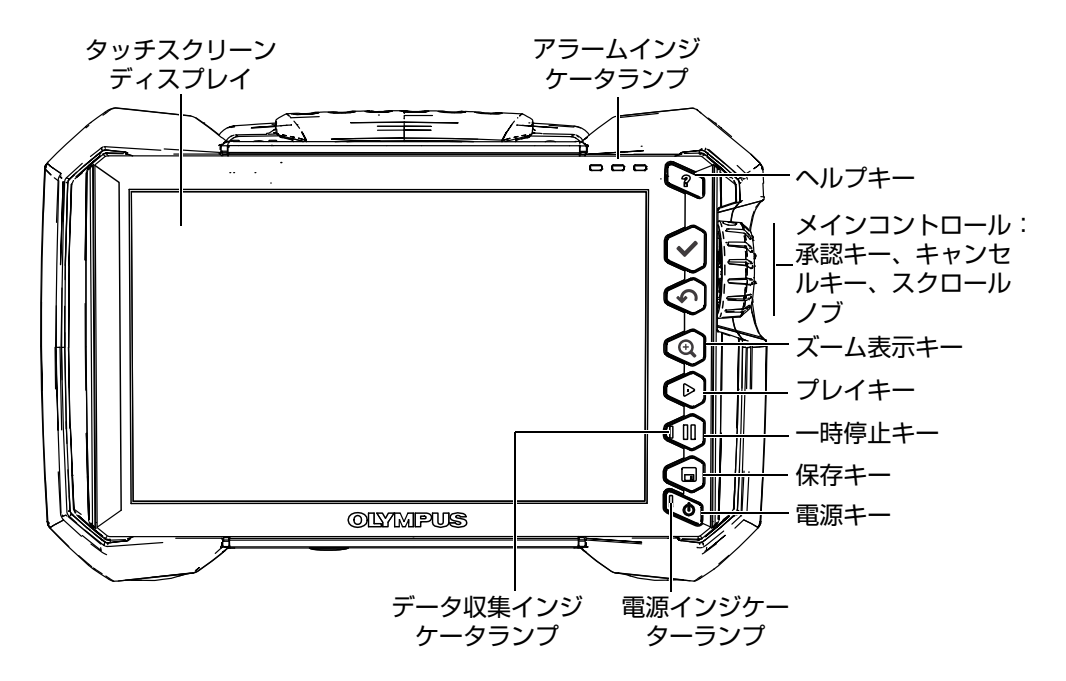

<span id="page-24-1"></span>**図 2-1 OmniScan X3 フロントパネルのコントロール部**

### <span id="page-25-0"></span>**2.1 タッチスクリーンディスプレイ**

タッチスクリーンは、ポインティングデバイスとして使用することができます。イン ターフェイスの構成要素を選択したい場合には、画面の上を指で軽くタッチします。 タッチスクリーンのさらに詳しい操作方法については、*OmniScan MXU* ソフトウェ アユーザーズマニュアルを参照してください。

### <span id="page-25-1"></span>**2.2 メインコントロール**

26 [ページの表](#page-25-2) 1 にある 3 つのメインコントロール部では、OmniScan MXU ソフト ウェアの全操作を行うことができます。

<span id="page-25-2"></span>

| 画像 | 名称     | 説明                                                                                                    |  |  |
|----|--------|----------------------------------------------------------------------------------------------------|--|--|
|    | スクロールノ | スクロールノブを右回りまたは左回りに回転<br>すると、必要なソフトウェアボタンを選択し<br>たり、パラメーター値を変更したりすること<br>ができます。                                                             |  |  |
|    | 承認キー   | 承認キーを押すと、現在の選択項目が実行さ<br>れ、メニュー階層の次のレベルへ移動するこ<br>とができます。<br>英数字によるパラメーター値フィールドで承<br>認キーを2回押す(またはパラメーター値を<br>2回タップする)と、ソフトウェアキーボー<br>ドが開きます。 |  |  |
|    | 取消しキー  | キャンセルキーを押すと、現在の選択項目が<br>キャンセルされ、メニュー階層の前のレベル<br>に戻ることができます。                                                                                |  |  |

**表 1 OmniScan X3 探傷器のメインコントロール**

#### <span id="page-26-0"></span>**2.3 電源キー**

雷源キー(●) は、OmniScan X3 の起動またはシャットダウンに使用します。キー のインジケータランプは、電源の状態を示します (27 [ページの「電源インジケータ](#page-26-4) [ランプ」](#page-26-4)参照)。

#### <span id="page-26-1"></span>**2.4 ヘルプキー**

へルプキー(<)は、OmniScan X3 フロントパネルの右上にあります。このキーを 押すと、現在選択している機能のヘルプ情報(ある場合)が表示されます。

#### <span id="page-26-2"></span>**2.5 ファンクションキー**

ズーム (◎)、プレイ (◎)、一時停止 (◎)、および保存(◎) の各キーは、ソ フトウェア内の特定の機能を有効にするために使用します。詳細は、*OmniScan MXU* ソフトウェアユーザーズマニュアルを参照してください。

### <span id="page-26-3"></span>**2.6 インジケータランプ**

OmniScan X3 のフロントパネルには、電源、データ収集、およびアラームの 3 種類 のインジケータランプがあります。各インジケータランプについては次に説明しま す。

#### <span id="page-26-4"></span>**2.6.1 電源インジケータランプ**

電源インジケータランプは、電源キー(■)上にあります。インジケータランプの 色によって、OmniScan X3 の電源の状態がわかります(27 [ページの表](#page-26-5) 2)。

<span id="page-26-5"></span>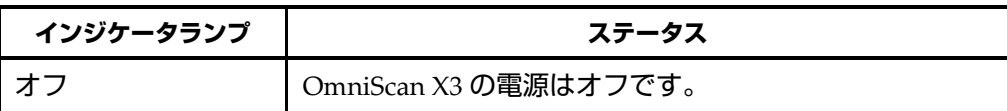

#### **表 2 電源インジケータランプの状態**

| インジケータランプ | ステータス                                                         |
|-----------|---------------------------------------------------------------|
| オレンジ色点滅   | OmniScan X3 の電源はオフです。 バッテリーは充電中で<br>す。                        |
| オレンジ色     | OmniScan X3 の電源はオフです。 バッテリーの充電が完<br>了しています。                   |
| 緑         | OmniScan X3 の電源はオンです。<br>OmniScan X3 の電源はオンで、バッテリーは充電中で<br>す。 |
| 赤色点滅      | 早急に対応が必要な危険な状態(異常高温、低バッテ<br>リー残量など)です。                        |

**表 2 電源インジケータランプの状態(続き)**

### <span id="page-27-0"></span>**2.6.2 データ収集インジケータランプ**

データ収集インジケータランプは、一時停止キー(1)上にあります。このインジ ケータランプの色により、OmniScan X3 探傷器のオペレーションモードを知ること ができます(28 [ページの表](#page-27-2) 3)。

#### **表 3 データ収集インジケータランプの状態**

<span id="page-27-2"></span>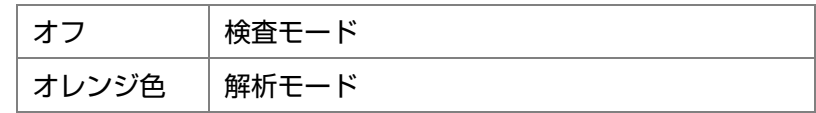

#### <span id="page-27-1"></span>**2.6.3 アラームインジケータランプ**

3 種類のアラームインジケータランプが、OmniScan X3 の右上にあります。これらの アラームインジケータランプは、赤色のみで点滅し、各アラームの発生状況(ソフ トウェアで設定)を通知します。

アラームインジケータランプをトリガーできるアラームの設定方法についての詳細 は、*OmniScan MXU* ソフトウェアユーザーズマニュアルを参照してください。 参考

### <span id="page-28-0"></span>**2.7 左側パネル**

OmniScan X3 探傷器の右側パネル(29 [ページの図](#page-28-1) 2-2)には、バッテリー、メモ リーカード、各種の入力 / 出力ポートが収納されたカバーがあります。

<span id="page-28-1"></span>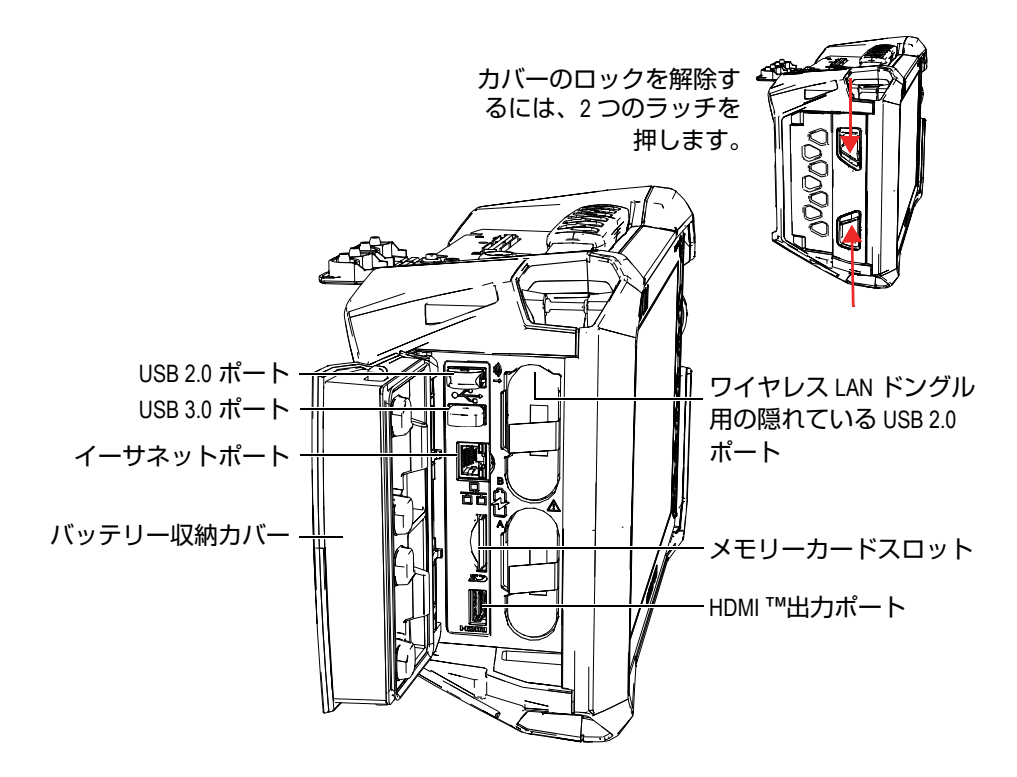

**図 2-2 OmniScan X3 の左側パネル**

バッテリー収納カバー

バッテリー収納カバーの下には、バッテリーが収納されています。バッテリーの 交換については、44 [ページの「バッテリーの取り外しと取り付け」を](#page-43-0)参照して ください。

HDMI 出力

OmniScan X3 探傷器では HDMI 接続が可能です。 OmniScan X3 の画面と同じ内 容が表示される外部モニターを HDMI ポートに接続できます。

メモリーカードスロット

<span id="page-29-1"></span>SD 大記憶容量(SDHC)メモリーカードを差し込む位置

USB ポート

USB 2.0 および USB 3.0 ポートは、外部ストレージデバイスやプリンターなどの USB 周辺機器に使用します。

イーサネットポート

OmniScan X3 をイーサネットネットワークに接続する際に使用します。

隠れている USB 2.0 ポート ニ ワイヤレス LAN ドングル用

ワイヤレスローカルエリアネットワーク(WLAN)にアクセスするためにドン グルを接続する際に使用します。ドングルは OmniScan X3 の標準パッケージに は含まれていませんが、ご使用の国・地域の法規制によっては、Evident から別 途購入できる場合があります。ポートにアクセスするには、上のバッテリーを取 り外し、バッテリー収納部の内側の上部にあるカバーを押して引き出します([30](#page-29-2) [ページの図](#page-29-2) 2-3)。

<span id="page-29-0"></span>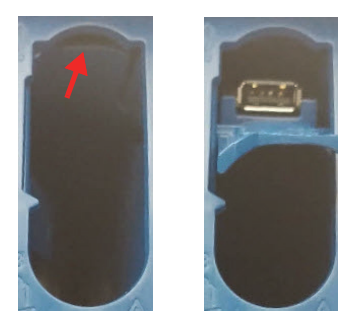

<span id="page-29-2"></span>**図 2-3 カバー(左)を押して隠れている USB 2.0 ポート(右)を引き出す**

### <span id="page-30-0"></span>**2.8 右側パネル**

OmniScan X3 探傷器の右側パネル(31 [ページの図](#page-30-3) 2-4)には、フレックスキャップ で保護された DC 電源コネクターがあります。このコネクターは、外部 AC チャー ジャーアダプターを OmniScan X3 に接続するために使用します。

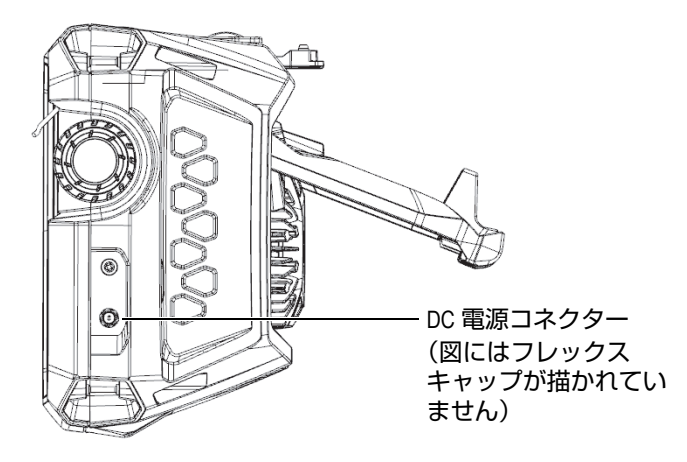

<span id="page-30-2"></span>**図 2-4 OmniScan X3 の右側パネル**

### <span id="page-30-3"></span><span id="page-30-1"></span>**2.9 上部パネル**

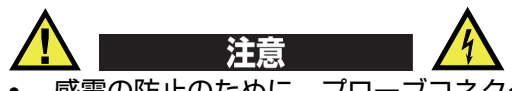

- 感電の防止のために、プローブコネクターの内部の導体には触れないでくださ い。 UT コネクター内部には最大 350 V、PA コネクター内部には、最大 120 V の 電圧が発生することがあります。 PA コネクターおよび UT コネクターの近くの 警告記号は、感電の危険性の注意を促しています。
- OmniScan X3 に使用されるプローブには強化絶縁が施されています。

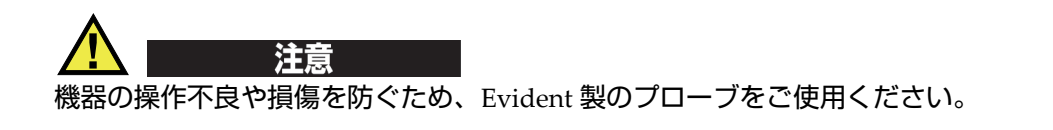

OmniScan X3 の上部パネルには、32 [ページの図](#page-31-0) 2-5 に示すように数種類のコネク ターがあります。

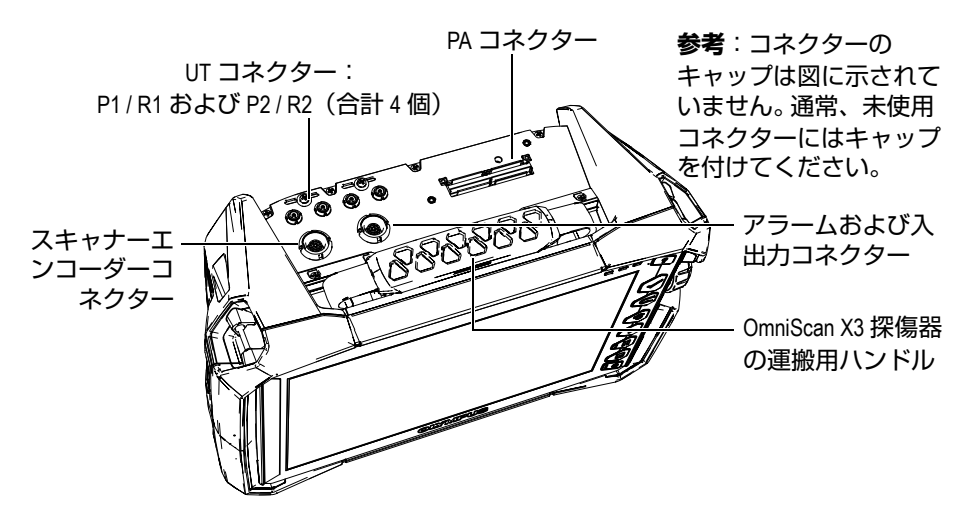

**図 2-5 OmniScan X3 の上部パネル**

<span id="page-31-0"></span>UT 送信/受信コネクター: P1 および P2

ピッチキャッチ検査技法を使用する場合に超音波信号の送信に用いる LEMO コ ネクター パルス / エコー時には、P1 と P2 で超音波信号の送受信を行います。

UT 受信コネクター: R1 および R2

ピッチキャッチ検査技法を使用する場合に超音波信号の受信に用いる LEMO コ ネクター

アラームおよび入出力コネクター

他の外部デバイスについて、外部アラームの接続または入出力信号の送信に用い る LEMO コネクター

スキャナーエンコーダーコネクター

他の外部デバイスについて、エンコーダーが装備されたスキャナーの接続または 入出力信号の送信に用いる LEMO コネクター

PA コネクター

フェーズドアレイプローブとプローブスプリッターまたはアダプターの接続に使 用します。

33 [ページの図](#page-32-1) 2-6 に、上記に示したコネクターと互換性があるコネクターを示しま す。

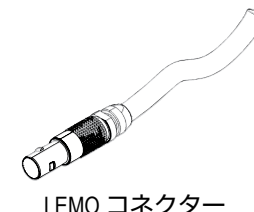

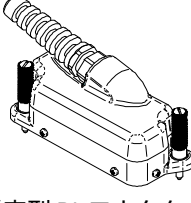

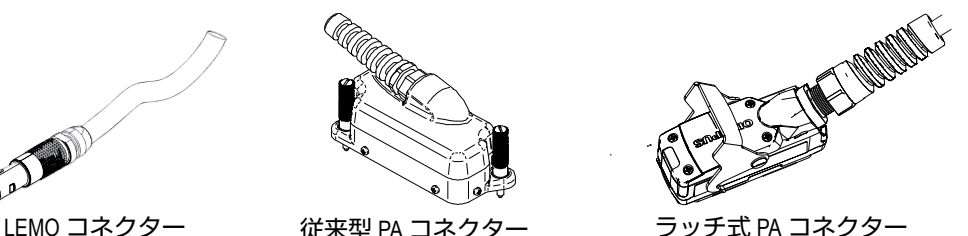

#### **図 2-6 LEMO コネクターおよびフェーズドアレイプローブコネクター**

#### <span id="page-32-1"></span><span id="page-32-0"></span>**2.10 背面パネル**

背面パネルには、冷却ファン付きヒートシンクおよびスタンドがあります (34 [ペー](#page-33-1) [ジの図](#page-33-1) 2-7)。

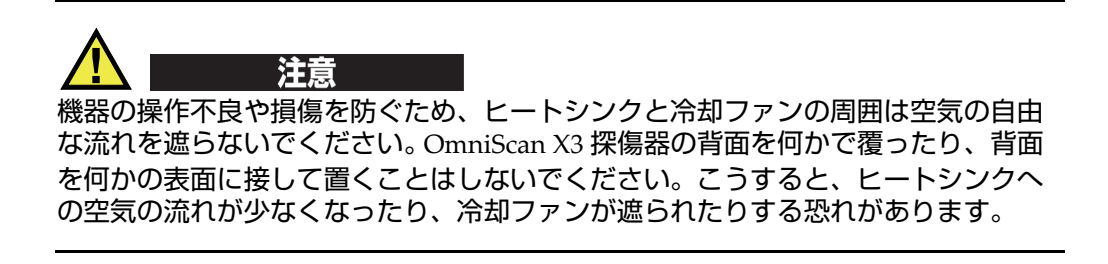

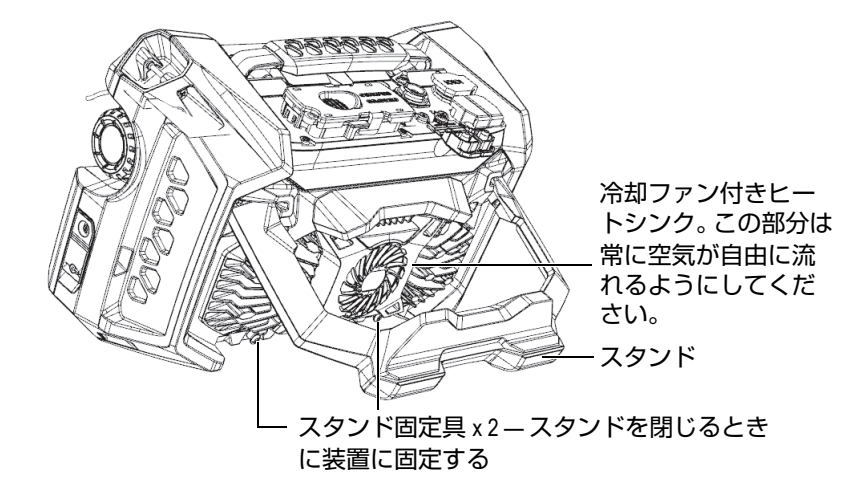

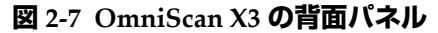

<span id="page-33-1"></span>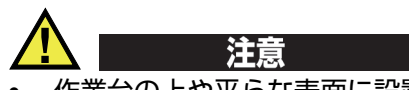

- 作業台の上や平らな表面に設置して使用する場合は、OmniScan X3 が倒れない ようスタンドを真ん中の戻り止め位置まで広げて使用してください。
- スタンドを移動の際のハンドルとして使用しないでください。スタンドをハンド ルとして使用すると、機器の損傷や人身事故につながる恐れがあります。

### <span id="page-33-0"></span>**2.11 ハーネス固定部**

OmniScan X3 探傷器には、持ち運びに使用するハーネスの固定部が 4 つあります (35 [ページの図](#page-34-1) 2-8)。

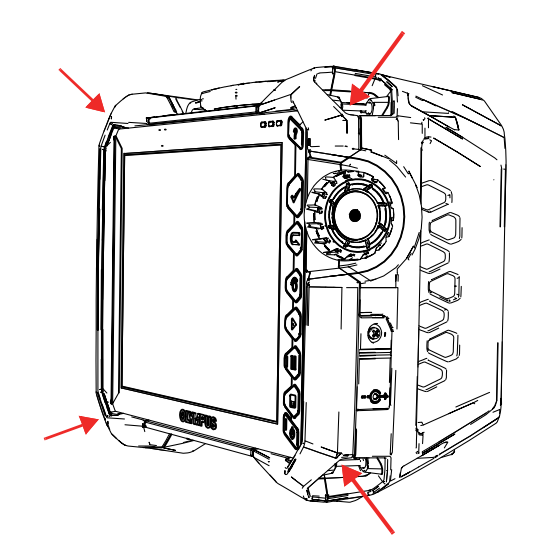

**図 2-8 4 つのハーネス固定部**

### <span id="page-34-1"></span><span id="page-34-0"></span>**2.12 専用のサイドドア**

専用のサイドドアを使えば、ドアを閉じて OmniScan X3 を WeldSight に接続した状 態でケーブルを使用することができます(WeldSight Remote Connect)。また、USB メモリーを接続することもできます(30cm の USB コードがドアキットに含まれて います)。

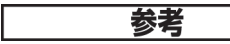

専用ドアを使用する場合は、IP65 の認証は適用されません。

#### 参考

専用ドアは、OmniScan X3 への異物の侵入をある程度防ぎますが、雨や水に対して は最低限の保護しかありません。また、OmniScan X3 を雨天時や過酷な環境下で使 用する場合は、OmniScan X3 に同梱されている標準(密閉)ドアの使用をお勧めし ます。

#### **オプションの専用ドアの組み立て**

オプションの専用ドアを組み立てるには、プラスドライバーが必要です。

#### **ドアを組み立てるには**

1. OmniScan X3 の左サイドパネルのコンパートメントドアを開き、プラスドライ バーを使って 4本のネジを外し、コンパートメントドア (36 [ページの図](#page-35-0) 2-9) を 取り外します。

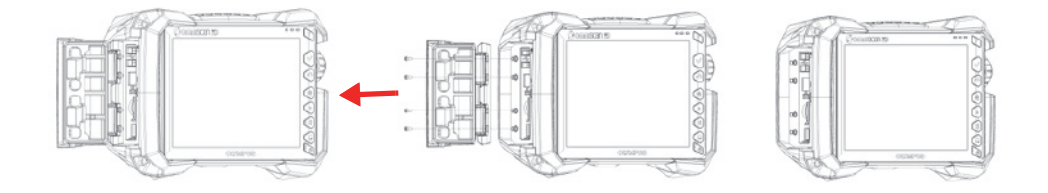

#### **図 2-9 コンパートメントドアの取り外し**

<span id="page-35-0"></span>2. イーサネット、USB、HDMI 延長ケーブルを適切なポート(37 [ページの図](#page-36-0) 2-10) に接続してください。
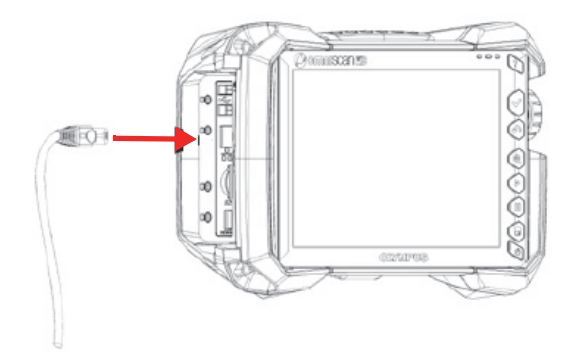

**図 2-10 ケーブルをポートに挿入する**

3. 専用ドアの溝にケーブルが収まっていることを確認して、ドアを下にスライドさ せます。(37 [ページの図](#page-36-0) 2-11)。

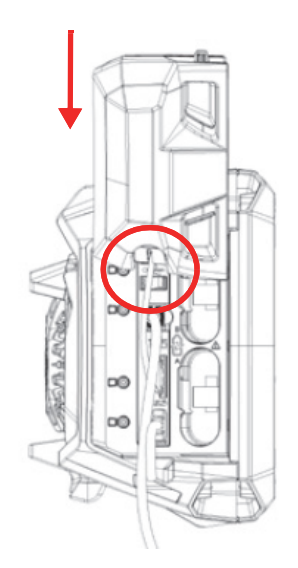

**図 2-11 整列したケーブルの上にドアをスライドさせる**

<span id="page-36-0"></span>4. 専用ドアを確実にロックしてください(38 [ページの図](#page-37-0) 2-12)。

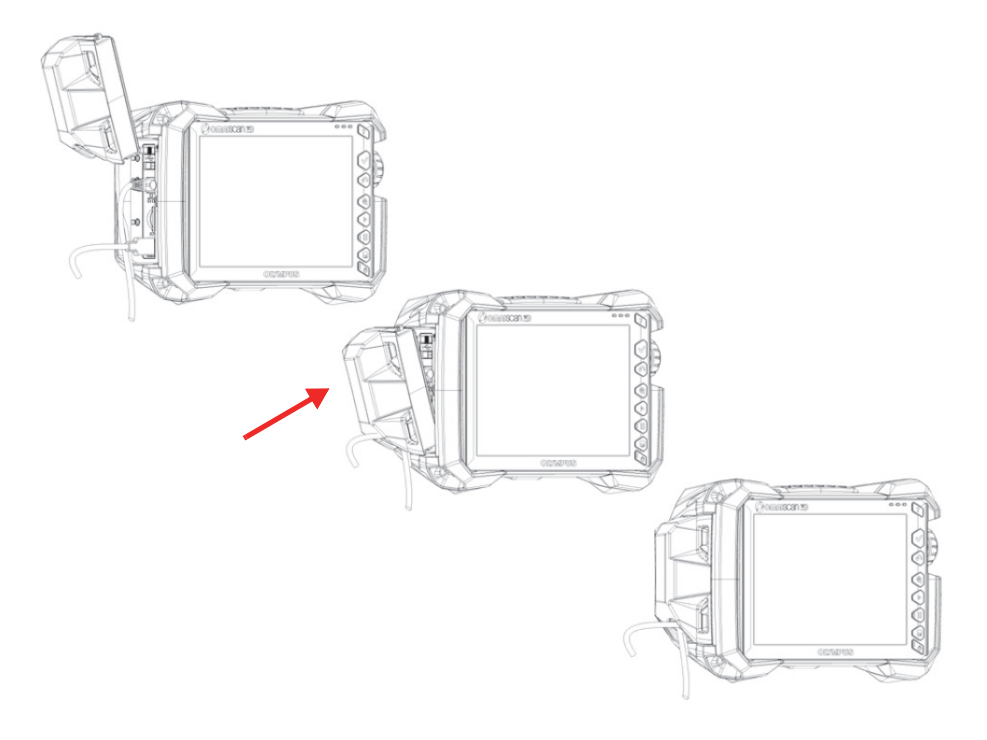

## <span id="page-37-0"></span>**図 2-12 専用ドアのロック方法**

# **3. 基本操作**

この章では、OmniScan X3 探傷器の操作に関する基本的な原理と手順について説明 します。

# **3.1 OmniScan X3 の起動およびシャットダウン**

この項では、OmniScan X3 の起動およびシャットダウンの方法について説明します。 OmniScan X3 探傷器の電源を切ると、自動的に OmniScan MXU ソフトウェアが終 了します。

#### **OmniScan X3 を起動するには**

1. 電源キー(<br />  $\delta$ ) を 1 秒間押します。

システムが起動し、メモリーチェックが実行されてスクリーンが立ち上がりま す。

## 参考

システムの起動中に問題が発生した場合、電源インジケータランプは色分けに従っ てどのようなトラブルが発生しているかを示します(詳細は、27 [ページの「電源イ](#page-26-0) [ンジケータランプ」を](#page-26-0)参照してください)。

2. 目的のアプリケーションをタップして開始するか、取り外し可能なドライブ、ワ イヤレス、クラウドなどの接続を設定します(該当する場合)。

#### **OmniScan X3 をシャットダウンするには**

- 1. 雷源キー(●)を軽く押します。
- 2. 確認ウィンドウの**シャットダウン**ボタンをタップして、OmniScan X3 探傷器を シャットダウンします。

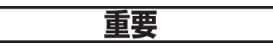

電源キーを短く押すまたは、**シャットダウン**を選択しても OmniScan X3 が反応しな い場合は、電源キーを 5 秒以上押してください。これにより電源オフシーケンスが開 始されます。ただし、この方法では設定は保存されません。

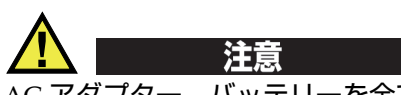

AC アダプター、バッテリーを全て取り外し OmniScan X3 の電源をオフにしないで ください。この後に電源をオンにした場合に、起動が失敗する恐れがあります。

## **3.2 自動起動モードの有効化**

OmniScan X3 探傷器には、自動起動モードがあります。このモードはオートブート とも呼ばれます。この自動起動モードにより、OmniScan X3 を遠隔操作で起動する ことができます。このモードが有効な場合には、電源キー(●)を押さずに OmniScan X3 を起動することが可能です。 AC チャージャーアダプターを接続してい る場合、OmniScthen X3 は自動的に起動します。このモードは、デフォルト設定で は無効です。

#### **自動起動モードを有効にするには**

- <span id="page-39-0"></span>1. OmniScan X3 探傷器の電源を切り、バッテリーを外した後、AC チャージャーア ダプターを外します。
- 2. 雷源キー(◎) を押し続けます。
- 3. OmniScan X3 を付属の AC チャージャーアダプターに接続します。
- <span id="page-39-1"></span>4. 電源インジケータランプが 2 回点滅したら、電源キーを放します。

5. 自動起動モードを無効にするには、手順 [1](#page-39-0) ~ [4](#page-39-1) を繰り返します。

# **3.3 AC 電源の使用**

OmniScan X3 探傷器は、AC チャージャーアダプター(P/N: OMNI-A-AC [U8767093])により AC 電源を使用することができます。 OMNI-A-AC には、 ユニバーサル AC 電源入力コネクター(電圧:100 VAC ~ 120 VAC あるいは 200 VAC ~ 240 VAC、周波数:50 Hz ~ 60 Hz)があります。

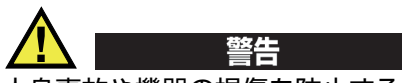

人身事故や機器の損傷を防止するため、AC チャージャーアダプターは室内使用専用 です。

#### **AC 電源を使用するには**

1. AC 電源コード(U8779468)を AC チャージャーアダプター(P/N: OMNI-A-AC [U8767093])に接続し、適切なコンセントに接続します。

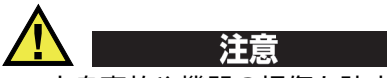

- 人身事故や機器の損傷を防止するため、必ず OmniScan X3 に付属の AC 電源 コードを使用してください。また、この AC 電源コードを他の製品に使用しない でください。
- OmniScan X3 は、OmniScan X3 の銘板ラベルに記載されている定格の電源に接 続しなければなりません。したがって、OmniScan X3 に付属の AC チャージャー アダプターを使用してください。
- 2. OmniScan X3 の本体の右側にある DC 電源コネクターのゴム製のフレックス キャップを取り外します(42 [ページの図](#page-41-0) 3-1)。

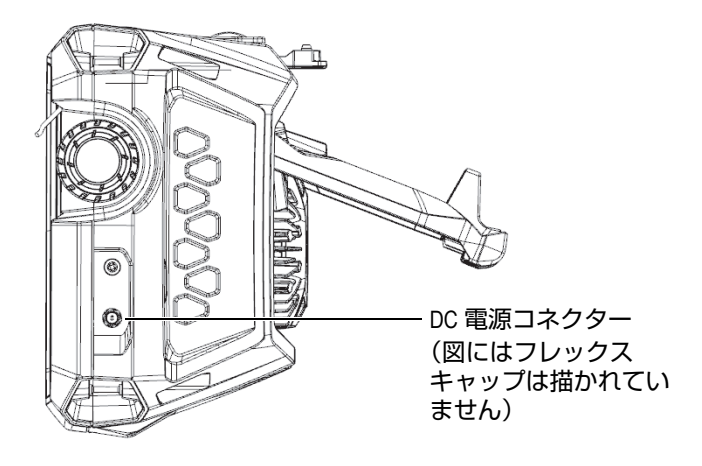

**図 3-1 DC 電源コネクター**

- <span id="page-41-0"></span>3. AC チャージャーアダプターを OmniScan X3 のプラグに接続します。
- 4. 電源キー (<) を押して、OmniScan X3 を起動します。

# **3.4 リチウムイオンバッテリー**

OmniScan X3 探傷器は、2 個のリチウムイオンバッテリー(P/N: OMNI-A-BATT [U8760010]) を収納可能です。リチウムイオンバッテリーは、他に有効な電源 (AC チャージャーアダプター)が接続されていれば、OmniScan X3 を終了せずに、交換 することができます。

また、OmniScan X3 は、ユーザーが交換する必要のないコイン型リチウム電池を使 用しています。コイン型リチウムバッテリーによって、探傷器のリアルタイム時計が 維持されます。

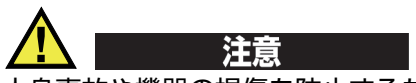

人身事故や機器の損傷を防止するため、必ず OmniScan X3 に付属の Evident 製バッ テリー(P/N: OMNI-A-BATT [U8760010])を使用してください。

## <span id="page-42-0"></span>**3.4.1 バッテリーステイタスインジケータ**

ディスプレイ画面の上部にあるバッテリーステイタスインジケータは、バッテリー の残量を示します。

- バッテリー残量はインジケータの横にパーセンテージ表示されます。 OmniSca X3 は、約 15 分ほど作動した後に、この情報を正確に表示できるようになりま す。
- バッテリーステイタスインジケータのバーの長さは、各バッテリーに残っている おおよその電力残量を示します(例えば、70 % |■ )。

重要

OmniScan X3 のバッテリー放電時の最高周囲温度は 45 °C(OmniScan X3 の最高動 作温度)です。

#### 参考

低容量のために操作できないバッテリーで OmniScan X3 を起動しようとすると、電 源インジケータが約 3 秒間すばやく赤色に点滅します。その際は、バッテリーを交換 するか AC チャージャーアダプターを接続してから OmniScan X3 を操作してくださ い。

44 [ページの図](#page-43-0) 3-2 は、バッテリーインジケータのさまざまな状態を示しています。

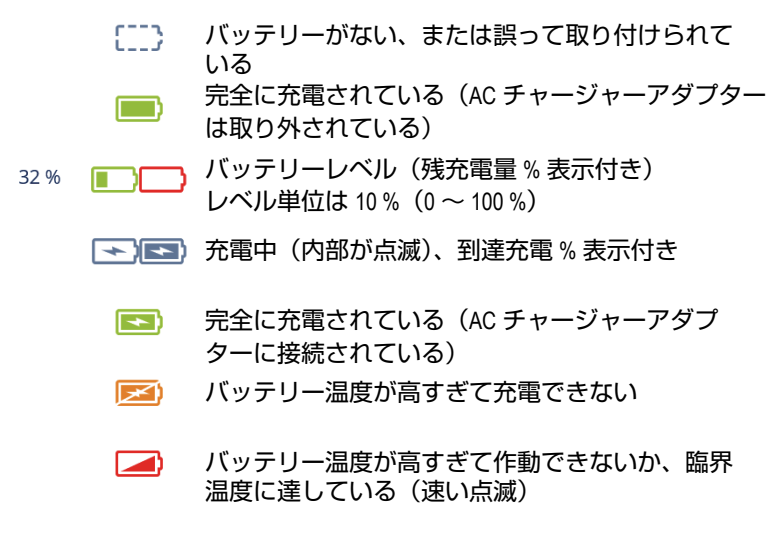

**図 3-2 さまざまな状態のバッテリーインジケータ**

# <span id="page-43-0"></span>**3.4.2 バッテリーの取り外しと取り付け**

## **バッテリーの取り外しと取り付け**

- 1. 左側パネルにある 2 つのラッチを押して、バッテリー収納カバーを開きます。
- 2. バッテリーを内部に押し込み、つまみを左側に引いてバッテリーを引き出します (45 [ページの図](#page-44-0) 3-3)。

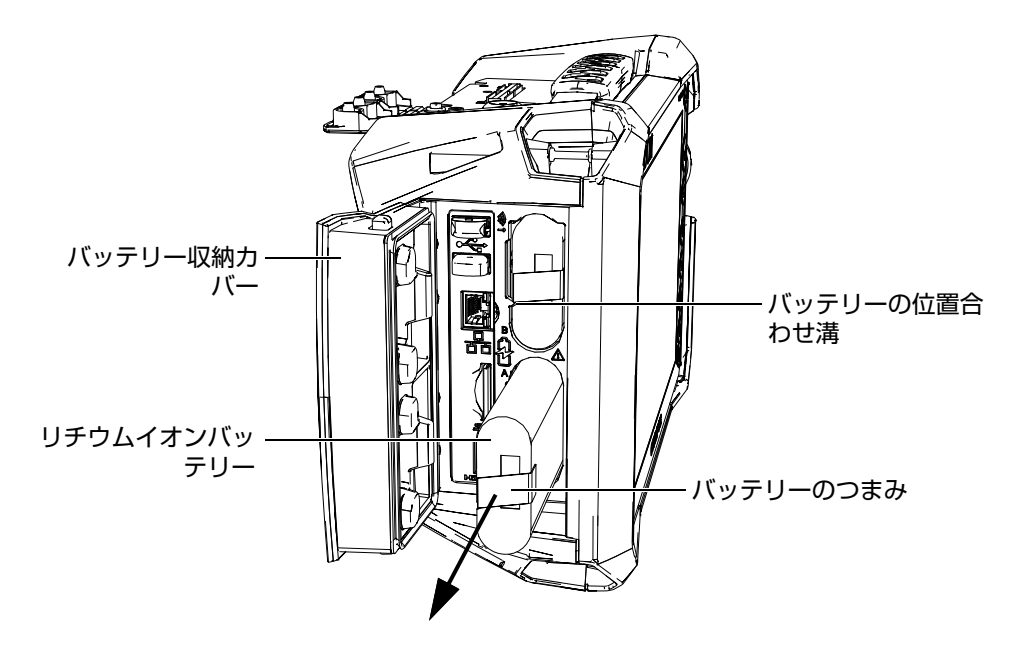

**図 3-3 リチウムイオンバッテリーの取り外し**

- <span id="page-44-0"></span>3. 新しいバッテリーの溝を収納部の凸部に合わせて収納部の奥まで押し込み、右側 に引いて所定の位置にロックします。
- 4. バッテリー収納カバーを閉めます。 カバーが閉まったときに両方のラッチがロックされたことを確認します。

OmniScan X3 探傷器が AC チャージャーアダプターに接続されている場合は、 OmniScan X3 の内部でバッテリーは充電されています。アダプターを接続すると、 自動的に充電が開始します。バッテリーは、オプションの外部バッテリーチャー ジャー(P/N: OMNI-A-CHRG [U8767077])を使用しても充電できます。

# **3.4.3 バッテリーの充電**

#### 重要

OmniScan X3 のバッテリー充電時の最大周囲温度は 30 °C です。 OmniScan X3 探傷 器が動作可能な最大周囲温度は 45 ℃ですが、30 ℃を上回るとバッテリーは充電され ません。

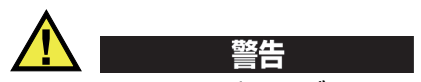

OmniScan X3 AC チャージャー / アダプター (P/N: OMNI-A-AC [U8767093]) は、 OmniScan X3 への電力供給とリチウムイオンバッテリー(P/N: OMNI-A-BATT [U8760010])の充電のみを目的として設計されています。他のバッテリータイプを充 電したり、他のチャージャー / アダプターを使用したりしないでください (Evident が推奨するものは除く)。爆発や事故の原因となる恐れがあります。マニュアルに特 に指示がない場合には、AC チャージャーアダプダー(P/N: OMNI-A-AC [U8767093])または外付けバッテリー充電器(P/N: OMNI-A-CHRG [U8767077]) で、その他の電子機器の電力供給や充電を行わないでください。 AC チャージャーア ダプターまたは外付けバッテリー充電器の誤用は、その他のバッテリーおよび / ま たは装置の爆発の原因となる恐れがあり、深刻な人身事故または死亡につながる恐 れがあります。

#### 重要

リチウムイオンバッテリーは、OmniScan X3 の出荷時にフル充電されていません。 したがって、バッテリーを使って本機器を操作する場合には、2 ~ 3 時間バッテリー の充電を行ってから操作を開始してください。

#### **バッテリーの充電方法**

 適切なAC電源に接続されたACチャージャーアダプターにOmniScan X3探傷器を 接続します。 または

適切な AC 電源に接続されたオプションの外部バッテリーチャージャー (P/N: OMNI-A-CHRG [U8767077])に、バッテリーを挿入します。

OmniScan X3 探傷器のバッテリー充電は、以下のように行われます。

*— OmniScan X3* の電源がオフの場合:

AC チャージャーアダプターを介して AC 電源に接続されていて、 OmniScan X3 の電源がオフの時は、自動的にバッテリーの充電が開始され ます。

インジケータランプがオレンジ色に点滅し、バッテリーの充電中であること を示します。充電が完了すると、電源インジケータランプは点滅から点灯に 変わります。バッテリーが完全に放電された状態(電池残量 5% 以下)から の充電には、約 3 時間かかります。

*— OmniScan X3* が作動中の場合:

AC チャージャーアダプターを介して AC 電源に接続されていて、 OmniScan X3 が作動中の時は、自動的にバッテリーへの充電が開始されま す。充電中(作動中)は電源インジケーターランプが緑色に点灯します。 ただし、OmniScan X3 が作動中のため、充電時間が長くなります。バッテ リーが完全に放電された状態からの充電には最長 8 時間かかります。バッテ リーの充電ステイタスに関する詳細情報は、43 [ページの「バッテリーステ](#page-42-0) [イタスインジケータ」](#page-42-0)を参照してください。

#### <span id="page-46-0"></span>**3.4.4 バッテリーの保管と稼働時間の延長**

この項では、リチウムイオンバッテリーの管理と保守について説明します。

#### **バッテリーを保管するには**

- 1. 以下のように放電、充電、保管します。
	- 充電の前に、OmniScan X3 がシャットダウンするまで、または、低バッテ リー残量の警告が表示されるまで、バッテリーで OmniScan X3 を使用して ください。また、長期間バッテリーを使用しない状態で放置しないようにし ます。少なくとも 2 ~ 3 週間に 1 度はバッテリーを使用することを推奨しま す。長期間バッテリーを使用しない場合には、48 [ページの「バッテリーの稼](#page-47-0) [働時間を延長するには」の](#page-47-0)手順を実行してください。 バッテリーを 3 週間以上使用しない場合は、バッテリーを 40 % から 80 % 以

内の容量に(バッテリー充電インジケーターでは 3 本~ 4 本のバー表示) 充

電します。それから、湿気のない、涼しい、埃のない場所に保管してくださ い。

#### 参考

OmniScan X3 の電源がオフの状態で、電源が接続されていない状態の場合でも、 OmniScan X3 は少量の電力を消費します。したがって、リチウムイオンバッテリー は、室温 25°C で保管した場合、約 3ヶ月で完全に放電してしまう可能性がありま す。

- 2. バッテリーの残量が 40 % から 80 % となるように、約 1ヶ月毎にバッテリーの残 量を確認し、それに満たなければ充電してください。リチウムイオンバッテリー は常に自己放電しているため、この作業が必要です。その作業を怠り、限界レベ ル以下(1%以下)にバッテリー残量が下がると、バッテリーが使えなくなって しまう可能性があります。
- 3. 長期間保管した後にバッテリーを使用する場合は、使用前に充電してください。

#### <span id="page-47-0"></span>**バッテリーの稼働時間を延長するには**

- 1. 新しいリチウムイオンバッテリーは、OmniScan X3 で、4 ~ 8 回連続して使用し てください。そして、使用の度に十分に放電した後に充電を行うようにしてくだ さい。そうすることで、最大容量に達することができ、稼働時間を最長にするこ とができます。
- 2. 最初の 10 ~ 15 回(または、2 ~ 3 週間後)の通常の動作の後に、完全にバッテ リーを放電・充電することは、バッテリーの最適な稼働時間を維持し、バッテ リーの寿命を最長に延ばすために有用です。

#### 参考

充電・放電のサイクルには制限があるため(約 300 サイクル)、外部電源からバッテ リー電源に頻繁に切り替えると、バッテリーの寿命が短くなる原因になります。バッ テリーの短時間の放電・充電も、1 サイクルとなりますのでご注意ください。

3. バッテリーの稼働時間を最大限にするには、OmniScan X3 がシャットダウンす るまで、または低バッテリー残量の警告が表示されるまで、バッテリーで OmniScan X3 を動作させてから充電するようにします。充電時間を短縮するた め、OmniScan X3 の電をオフにして充電するか、オプションの外部バッテリー チャージャーを使用して充電します ( **リサイクル可能な**ボタン )。

## **3.4.5 使用済みバッテリーの廃棄処分**

リチウムイオンバッテリーには、鉛やカドミニウムのような環境的な有害成分は含 まれていませんが、バッテリーは廃棄する地域の法規に従い、処分されなければな りません。バッテリーを廃棄する際は、地方自治体の条例または規則に従ってくださ い。ご不明な点は、ご購入先の Evident の販売店へお問い合わせください。 14 [ページ](#page-13-0) [の「リチウムイオンバッテリーを同梱して製品を発送する場合の規則」も](#page-13-0)参照して ください。

# **3.4.6 バッテリー使用上の警告**

バッテリー使用に関する次の警告を注意してよく読み、必ず警告に従ってください。

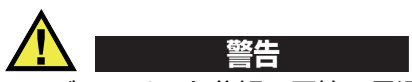

- バッテリーを分解、圧壊、貫通しないでください。事故の原因となる恐れがあり ます。
- バッテリーを焼却しないでください。火気あるいは極度の熱気を避けてくださ い。バッテリーが極度の熱気(80℃以上)に触れると爆発につながる恐れがあり ます。
- 落下したり、打撃を与えたり、誤用のないようにしてください。
- バッテリー内部が露出してしまい、腐食や爆発の原因となります。バッテリーの 端子をショートさせないでください。ショートは、バッテリーに深刻な損傷を与 え、使用できなくなる原因となる可能性があります。
- バッテリーを湿気または水滴にさらさないようにしてください。感電の原因とな る可能性があります。
- バッテリー充電の際には、OmniScan X3 探傷器または Evident が認定した外部 バッテリーチャージャーのみを使用してください。
- バッテリーの容量チェックボタンが押されており、インジケータランプが点灯し ていない場合には、バッテリーを充電しないでください。危険を伴う場合があり ます。
- バッテリーは、40% 以下の残量で保管しないようにしてください。バッテリーを 保管する前に、40% ~ 80% のバッテリー容量に充電してください。
- 保管中は、バッテリー容量を常に 40% ~ 80% に保持してください。
- バッテリーを入れたまま OmniScan X3 を保管しないでください。

# **3.5 ソフトウェア**

OmniScan X3 探傷器は、定期的に更新される OmniScan MXU ソフトウェアを使用 して作動します。詳細は、*OmniScan MXU* ソフトウェアユーザーズマニュアルを参 照してください。最新バージョンの MXU ソフトウェアは、 [EvidentScientific.com](https://www.evidentscientific.com/) からダウンロードできます。

# **3.6 全地球測位システム(GPS)**

OmniScan X3 探傷器には GPS が内蔵されており、探傷器の地理的座標(位置)が示 されます。 GPS は、OmniScan X3 の電源をオンにすると自動的に有効になります。 OmniScan X3 の電源をオンにした後、座標を取得するまでに最長 2 分かかる場合が あります。

## 参考

GPS 機能は、国・地域によっては利用できない場合があります。詳細は、お近くの Evident までお問い合わせください。

# **4. 保守点検およびトラブルシューティング**

OmniScan X3 探傷器は、最小限の保守点検のみで物理的な機器の状態や動作状態を 良好に保つことができます。

# **4.1 予防保守**

OmniScan X3 には、可動部品が少ないため、予防保守はあまり必要ありません。 OmniScan X3 が適切に作動するために、定期点検のみ必要となります。ファンに付 着した埃は、慎重に取り除くことができます。損傷や機能不良があるファン構成部品 は交換できます。ひどい汚れや損傷があるタッチスクリーンプロテクターも交換でき ます。以降の項では、これらの保守点検手順について説明します。

# **4.2 探傷器のクリーニング**

OmniScan X3 探傷器の外面は、必要に応じてクリーニングできます。この項では、 OmniScan X3 の正しいクリーニング手順を説明します。

## **4.2.1 筐体のクリーニング**

### **筐体をクリーニングするには**

- 1. OmniScan X3 探傷器の電源がオフになっていることと、電源コードが接続され ていないことを確認します。
- 2. ケーブルとコネクターをすべて外し、OmniScan X3 の外部ポートすべて(PA プ ローブコネクターを含む)が、キャップで保護されているか確認します。
- 3. バッテリー収納カバーが適切に閉められているか確認します。
- 4. OmniScan X3 の元の外面状態を維持するために、本体とモジュールを柔らかい 布で清掃します。
- 5. しつこい汚れを取り除くには、刺激の少ない石鹸水で湿らせた布で拭き取りま す。研磨剤や強力な溶剤は、筐体表面の仕上げを傷める可能性があるので使用し ないでください。
- 6. クリーニングが完了し、コネクターのプロテクターを取り外したら、コネクター を接続する前に、コネクターが乾燥した状態か確認します。濡れている場合は、 拭き取るか自然乾燥させます。

# <span id="page-51-0"></span>**4.2.2 スクリーンおよびスクリーンプロテクターのクリーニング**

OmniScan X3 のタッチスクリーンやスクリーンプロテクターを清掃する際に、決し て、研磨剤や強力な溶剤などを使用しないでください。一般的なガラス磨き用洗剤を つけ湿らせた布でタッチスクリーンとスクリーンプロテクターをふき取ります。必要 に応じて、毛先の柔らかいブラシでペーパータオルの残りかすを払い落とします。

## <span id="page-51-1"></span>**4.2.3 ファンのクリーニングまたは交換**

冷却ファンが汚れているか正しく機能しない場合、OmniScan X3 探傷器がオーバー ヒートする可能性があります。

### **ファンをクリーニングまたは交換するには**

1. ファンの開口部にある埃や汚れを確認し、筐体外部からあらゆる方向に圧縮空気 を吹き付けて飛ばします(最大圧力 207 kPa)。ただし、ファン筐体内のケーブ ル穴に直接吹き付けないでください(53 [ページの図](#page-52-0) 4-1)。

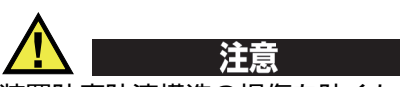

装置防塵防滴構造の損傷を防ぐため、ファン筐体内のケーブル穴に圧縮空気を直接 吹き付けないでください。

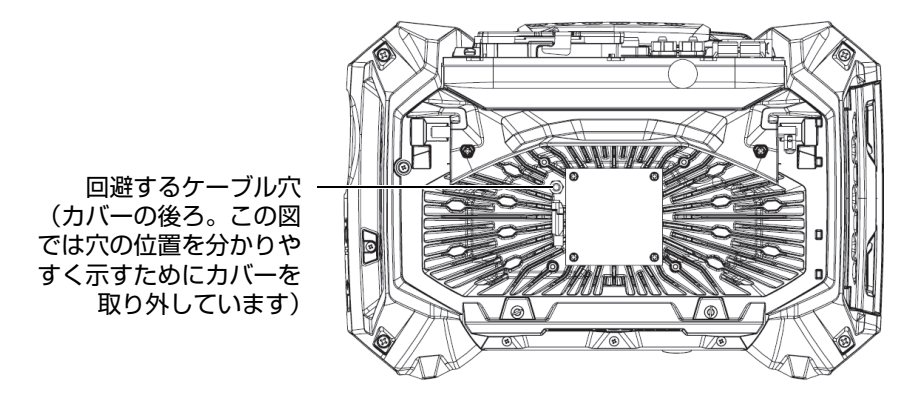

#### <span id="page-52-0"></span>**図 4-1 冷却ファン筐体の内部(ケーブル穴を示すためにカバーを外した状態)**

- 2. 筐体外部からクリーニングしにくい場合や、ファンの修理が必要な場合は、ファ ンカバーを(必要な場合はファンも)外して、部品の表面を慎重にクリーニング します(54 [ページの図](#page-53-0) 4-2)。
- 3. ファンが損傷しているか機能不良がある場合は、慎重にケーブルを取り外し (54 [ページの図](#page-53-1) 4-3)、新しいファンに交換します。
- 4. ファンケーブルを取り外すか動かした場合は、正しく再接続し、再度組み立てる ために正しい位置にあることを確認します(54 [ページの図](#page-53-1) 4-3)。
- 5. 部品を逆の順序に組み立て直し、すべてのネジをしっかり締めます。

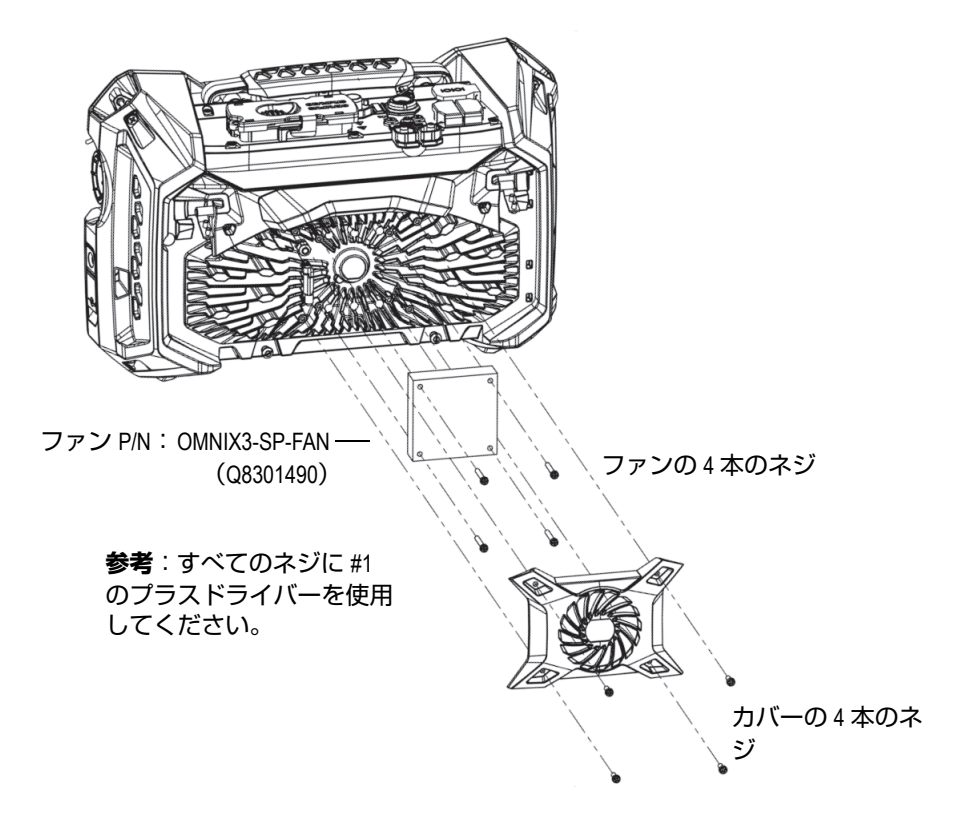

**図 4-2 ファンおよびカバー部品の組み立て**

<span id="page-53-0"></span>マイナスドライバーを使用してつまみを 引き上げ、ケーブルを取り外します。

<span id="page-53-1"></span>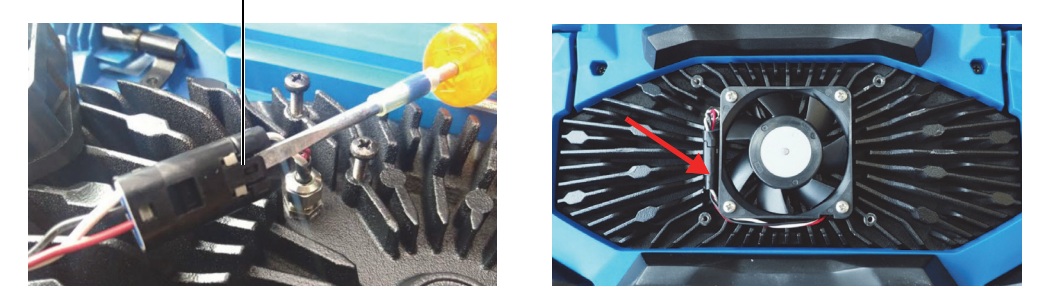

**図 4-3 ファンケーブルの取り外し(左)と最終的な位置(右)**

# **4.3 タッチスクリーンプロテクターの交換**

この項では、タッチスクリーンプロテクターの交換方法について説明します。

#### **タッチスクリーンプロテクターを交換するには**

1. タッチスクリーンの埃や汚れを取り除きます(埃や汚れが保護フィルム上の気泡 の原因となります)。 52 [ページの「スクリーンおよびスクリーンプロテクターの](#page-51-0) [クリーニング」](#page-51-0)を参照してください。

#### ヒント

缶タイプのエアダスターを使用して、タッチスクリーンやスクリーンプロテクター の塵や埃を吹き飛ばします。

2. No. 2 のマークが付いたラベルを外し、後ろの保護フィルムを剥がします。

## 参考

裏の保護フィルムを剥がした後に、スクリーンプロテクターの裏を触らないように します。触ると指紋が残ってしまうためです。

- 3. スクリーンの正確な位置にプロテクターを合わせ、ゆっくりとスクリーンプロテ クターを設置します。
- 4. No. 2 のマークが付いたラベルを外し、前のフィルムを剥がします。プロテク ターの下に埃が入り込まなければ、小さい気泡は次第になくなります。

# **4.4 トラブルシューティング**

56 [ページの表](#page-55-0) 4 は、操作中に発生する可能性がある問題のリストです。考えられる 原因と対処決方法の提案が示されています。ここでは、OmniScan X3 探傷器が改造 されていないこと、また、Evident のマニュアルに表記されているケーブルとコネク ターを使用していることが想定されています。

#### <span id="page-55-0"></span>**トラブル 考えられる原因 対処方法** OmniScan X3 探傷器が起動し ない。 DC 電源接続 AC チャージャーアダプターが OmniScan X3 と適 切な電圧のコンセントの両方に接続されているこ とを確認します。必ず OmniScan X3 に付属のアダ プターを使用してください。 バッテリー接続ま たは充電 10% 以上充電されたバッテリーがバッテリー収納 部に正しく挿入されていることを確認します。 雷源キー(◎) の押し方 電源キーを 2 秒以上押し続けます。 OmniScan X3 バッテリーが充 電されない。 互換性のないバッ テリー OmniScan X3 で使用中のバッテリーが、Evident の推奨品かどうか確認します。互換性のないバッ テリーでも OmniScan MX に電源を供給できる場 合がありますが、再充電プロトコルがバッテリー を認識しない可能性があります。 AC チャージャー アダプターの接続 AC チャージャーアダプターが正確に接続されて いるか確認します。 充電方法 外部バッテリーチャージャーでバッテリーを充電 します。 OmniScan X3 が使用中でない場合、充電 時間を短縮することができます。一方、電源の消 費量が高すぎる場合には充電に非常に時間がか かったり、充電されない場合もあります。 高温 OmniScan X3 をシャットダウンし、温度が下がる まで待ちます。バッテリーの温度やシステムの内 部温度が高すぎる場合、バッテリーは充電できま せん。この状態は、バッテリーステイタスインジ ケータに表示されます(詳細は、43 [ページの](#page-42-0) [「バッテリーステイタスインジケータ」](#page-42-0)を参照)。 探傷器の冷却ファンが正しく機能するかどうか確 認して、必要な場合はクリーニングまたは交換し ます(52 [ページの「ファンのクリーニングまたは](#page-51-1) [交換」参](#page-51-1)照)。

### **表 4 トラブルシューティングガイド**

| トラブル                                  | 考えられる原因          | 対処方法                                                                                                    |
|---------------------------------------|------------------|----------------------------------------------------------------------------------------------------|
| バッテリー稼動<br>時間 が短い<br>(以前のように<br>長くない) | 充電前のバッテ<br>リー消耗  | 完全に放電させてから、バッテリーの充電を開始<br>します。                                                                                                    |
|                                       | バッテリーの再調<br>整が必要 | 47 ページの「バッテリーの保管と稼働時間の延<br>長」の説明に従って、バッテリーを月に一度、外<br>部バッテリーチャージャー( <b>リサイクル可能な</b> ボ<br>タン)で適切な状態にします。 リチウムイオン<br>バッテリーは、ニッカド電池やニッケル水素電池<br>で発生する「メモリ効果」の問題はありません<br>が、効率が最適になるように再調整しなければな<br>りません。 |
|                                       | 探傷器の構成           | 現在の構成を確認します。オプションまたはオプ<br>ションの組み合わせによっては、バッテリーの消<br> 費が早まる場合があります。例としては、輝度、<br>電圧レベル、データ収集速度などが上げられま<br>す。                                                                                           |

**表 4 トラブルシューティングガイド(続き)**

# **5. 仕様**

この章では、OmniScan X3 の一般仕様のほか、データ収集コネクターの音響、デー タ収集、およびデータ仕様について説明します。

## **5.1 一般仕様**

一般仕様を 59 [ページの表](#page-58-0) 5 に示します。

<span id="page-58-0"></span>

| 筐体              |                                                               |  |
|-----------------|---------------------------------------------------------------|--|
| 寸法(幅 × 高さ × 深さ) | 335 mm $\times$ 221 mm $\times$ 151 mm                        |  |
| 重量              | 5.7 kg (バッテリー x 1 を含む)                                        |  |
| 環境条件            |                                                               |  |
| 動作温度            | $-10^{\circ}$ C $\sim$ 45 $^{\circ}$ C                        |  |
| 保管温度            | -20℃~60℃ (バッテリーを含む)<br>-20℃~70℃ (バッテリーを含まない)                  |  |
| 相対湿度(RH)        | 45 ℃結露なしで、最大相対湿度 70%                                          |  |
| 高度              | 最大 2000 m                                                     |  |
| 屋外使用            | 対応:バッテリー電源を使用し、カバーを閉じ、コネク<br>ターを保護するか接続する必要あり。                |  |
| 防水・防じん性能        | $IP65$ 準拠                                                     |  |
| 熱衝撃             | 規格 MIL-STD 810G Method 503.5 Procedure I-C, Figure<br>503.5-3 |  |
| ランダムな振動         | 規格 MIL-STD 810G Method 514.6 Procedure I, Category 7          |  |

**表 5 OmniScan X3 の一般仕様**

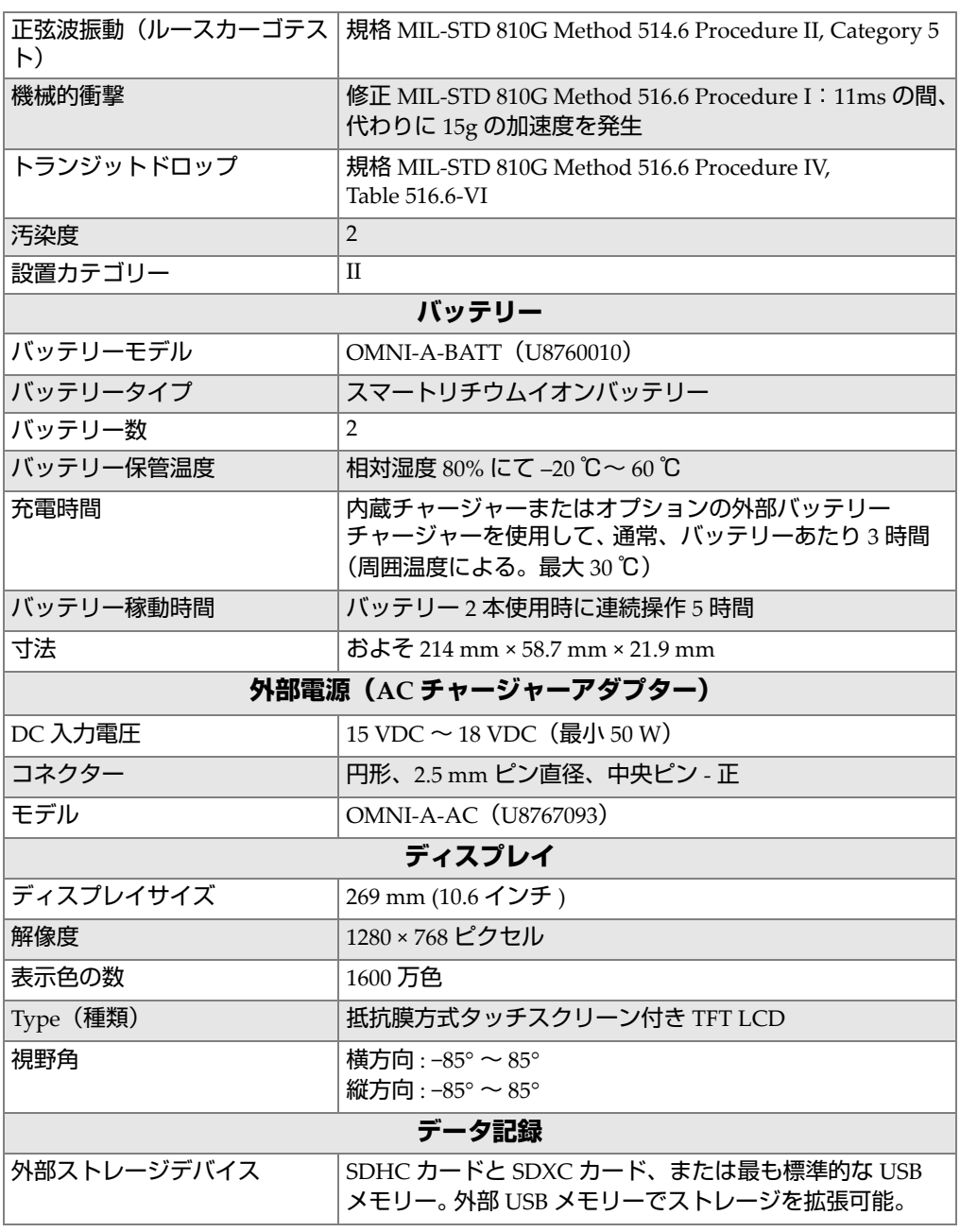

## **表 5 OmniScan X3 の一般仕様(続き)**

| 最大データファイルサイズ     | $25$ GB                                    |  |
|------------------|--------------------------------------------|--|
| オンボードストレージ       | SSD ドライブ、合計 64 GB(OmniScan X3)または合計 1      |  |
|                  | TB ((OmniScan X3 64)                       |  |
|                  | 入出力ポート                                     |  |
| USB ポート          | USB 2.0 ポート x 2 (1 つはバッテリーの背後)             |  |
|                  | USB 3.0 ポート $\times$ 1                     |  |
| ビデオ出力            | ビデオ出力(HDMI)                                |  |
| メモリーカード          | SDHC ポート                                   |  |
| 通信               | イーサネット                                     |  |
| 入出力ライン           |                                            |  |
| エンコーダ入力          | 現在サポートしている2軸(直交またはクロック / 方向)               |  |
|                  | サードエンコーダ対応(将来の拡張性)                         |  |
| デジタル入力           | TTL $\lambda$ $\pi$ $\times$ 6             |  |
| デジタル出力           | TTL 出力 $x5$                                |  |
| データ収集オン / オフスイッチ | デジタル入力の構成.                                 |  |
| 電源出力             | 5V、1 A(ショート防止構造)、<br>1Aで 12 V 出力(ショート防止構造) |  |

**表 5 OmniScan X3 の一般仕様(続き)**

# **5.2 データ収集コネクター仕様**

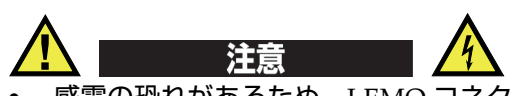

- 感電の恐れがあるため、LEMO コネクターの内部導体に触れないでください。 UT コネクター内部には最大 350 V、PA コネクター内部には、最大 120 V の電圧 が発生することがあります。 LEMO コネクターの近くの警告記号は、感電の危険 性の注意を促しています(62 [ページの図](#page-61-0) 5-1)。
- OmniScan X3 に使用されるプローブには強化絶縁が施されています。

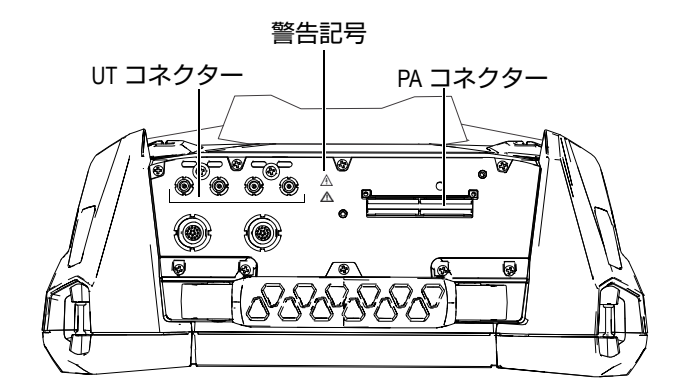

**図 5-1 データ収集コネクター**

<span id="page-61-0"></span>UT チャンネルのみを使用する場合には、PA コネクターにキャップを取り付け、埃 や水滴から保護します。

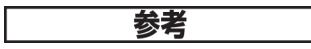

ラッチ式 PA コネクター (33 [ページの図](#page-32-0) 2-6 参照)のないフェーズドアレイプロー ブを使用する場合は、2 本のネジで固定されたアンカーベースを取り外してくださ い。

### **5.2.1 超音波仕様**

<span id="page-61-1"></span>この項では、UT モードおよび PA モードにおけるパルサー、レシーバー、ビーム形 成などの音響仕様について説明します (62 [ページの表](#page-62-0) 6 および 63 ページの表 7)。

#### **表 6 音響仕様 — UT コネクターによる UT チャンネル**

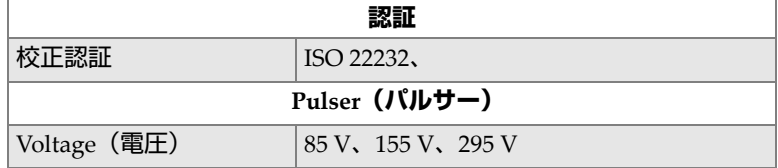

| パルス幅             | 分解能:2.5 ns、30 ns ~ 1,000 ns の範囲内<br>で調整可能 |  |
|------------------|-------------------------------------------|--|
| パルス立下り時間         | $< 10$ ns                                 |  |
| パルス形             | 負矩形波                                      |  |
| 出力インピーダンス        | $<30 \Omega$                              |  |
| Receiver (レシーバー) |                                           |  |
| ゲイン範囲            | 0 dB ~ 120 dB、最大入力信号 30 mVp-p<br>(FSH)    |  |
| 入力インピーダンス        | パルスエコーモード: 50Ω<br>ピッチキャッチモード: 50Ω         |  |
| システム帯域幅          | $0.25 \text{ MHz} \sim 28.5 \text{ MHz}$  |  |

**表 6 音響仕様 — UT コネクターによる UT チャンネル(続き)**

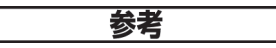

UT チャンネルをパルスエコーモードで使用する場合には、パルスは、p1 コネク ターおよび r1 コネクターの両方に発生します。パルスエコーモードの場合には、P1 コネクター経由で 1 個のプローブのみを使用してください。

## **表 7 音響仕様 — PA チャンネル**

<span id="page-62-0"></span>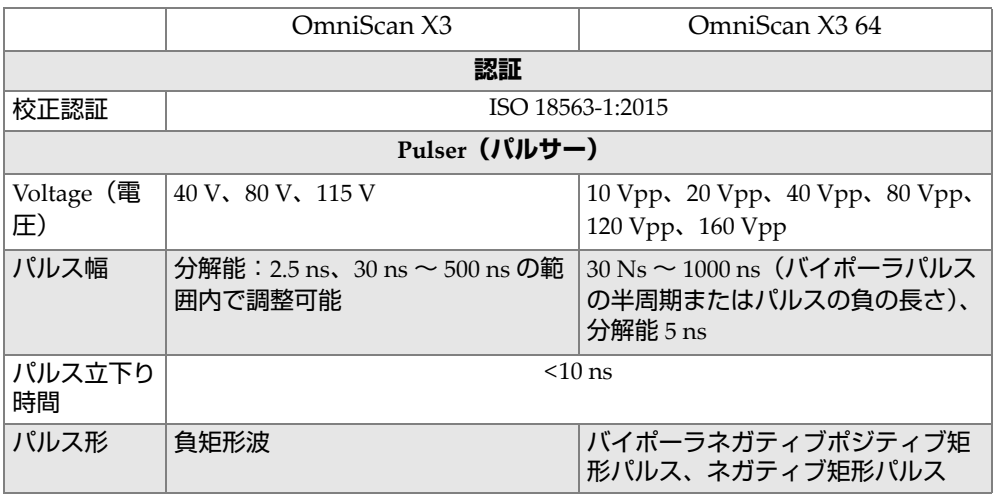

#### **表 7 音響仕様 — PA チャンネル(続き)**

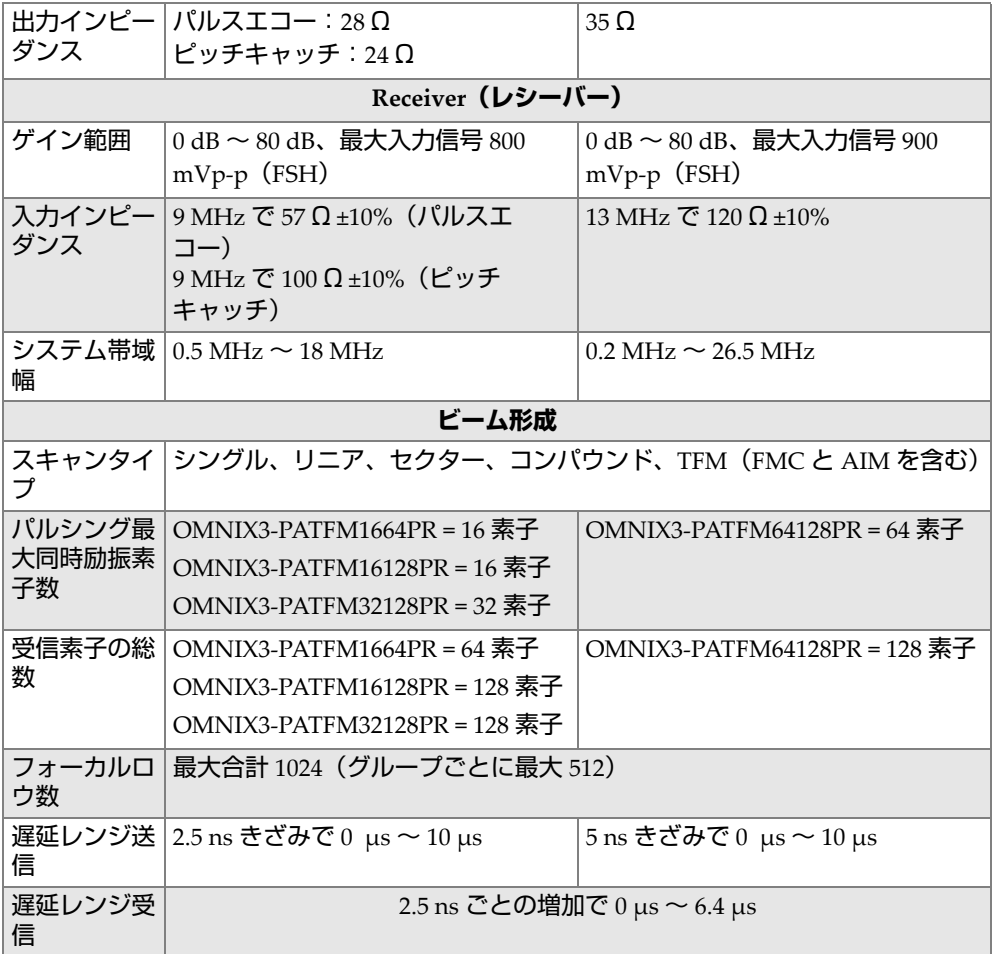

## **5.2.2 データ収集に関する仕様**

この項では、データ収集に関する周波数、データ表示、同期の仕様を説明します (65 [ページの表](#page-64-0) 8)。

<span id="page-64-0"></span>

| <b>Frequency (周波数)</b> |                                    |  |
|------------------------|------------------------------------|--|
| 有効デジタイジング周波<br>数       | 最大 100 MHz(16 ビット)                 |  |
| 最大繰り返し周波数              | 最大 20 kHz                          |  |
| ディスプレイ                 |                                    |  |
| 画像更新速度                 | A- スキャン:60 Hz、S- スキャン:20 Hz        |  |
|                        | $\sim$ 30 Hz                       |  |
| 同期                     |                                    |  |
| 内部クロック                 | $1 \text{ Hz} \sim 10 \text{ kHz}$ |  |
| エンコーダー同期               | 2軸:1 ~ 65,536 ステップ                 |  |

**表 8 データ収集に関する仕様**

# **5.2.3 データ仕様**

この項では、データ処理、TCG、TFM/FMC などデータ仕様について説明します (65 [ページの表](#page-64-1) 9)。

**表 9 データ仕様**

<span id="page-64-1"></span>

| データ処理                  |                                                                                                    |  |
|------------------------|----------------------------------------------------------------------------------------------------|--|
| A- スキャンデータポイ<br>ントの最大数 | 最大 16384                                                                                                    |  |
| リアルタイムアベレージ<br>ング      | PA : 2, 4, 8, 16<br>UT: 2, 4, 8, 16, 32, 64                                                                                                    |  |
| 整流                     | RF、全波、半波 +、半波 –                                                                                                    |  |
| フィルタリング                | PA チャンネル(OmniScan X3):ローパスフィルター 8<br>個、バンドパスフィルター6個、ハイパスフィルター4<br>個<br>PA チャンネル (OmniScan X3 64): バンドパス<br>フィルター9個、ハイパスフィルター7個<br>UT チャンネル:ローパス x8、バンドパス x6、ハ<br>イパス x 4 (TOFD 構成では追加フィルター x 3) |  |
| ビデオフィルタリング             | スムージング(プローブ周波数帯域に適応)                                                                                                    |  |

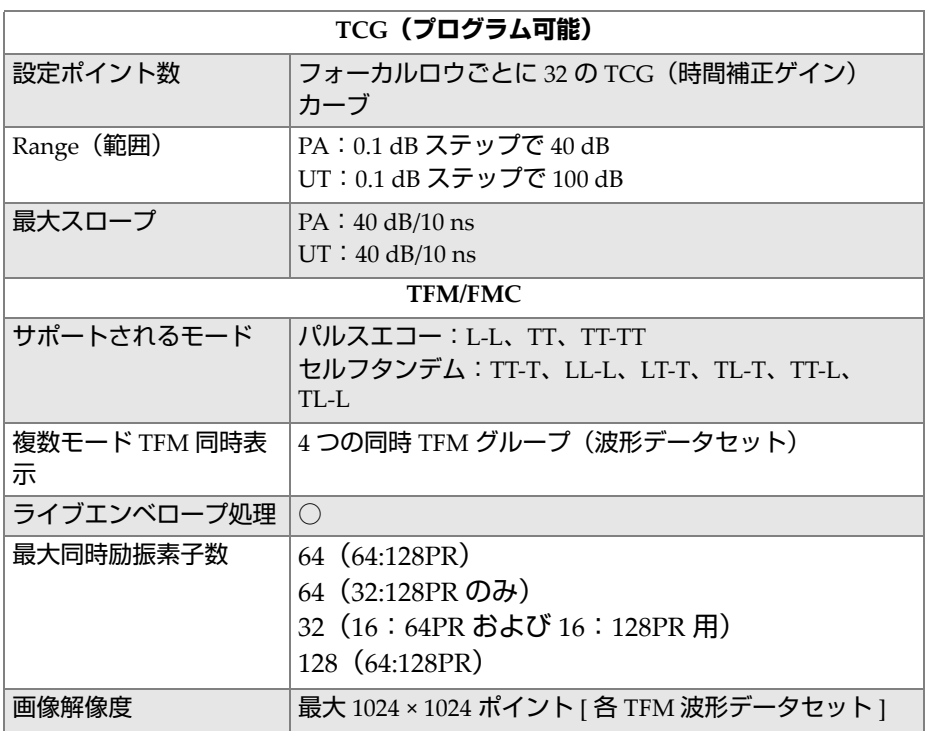

## **表 9 データ仕様 (続き)**

# **6. コネクターの技術的仕様**

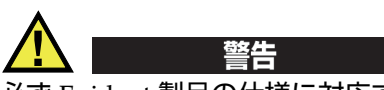

必ず Evident 製品の仕様に対応する機器およびアクセサリーをご使用ください。指定 以外の機器やアクセサリーを使用すると、故障や機器の損傷、人身事故につながる 恐れがあります。

この章では、以下に示す OmniScan X3 の 2 つのコネクターに関する技術的な仕様に ついて説明します。

- スキャナーエンコーダーコネクター
- アラームおよび入出力コネクター

両方のコネクターについて、概要、製造者製品番号、対応するケーブルコネクター 数、図、およびコネクターに対する信号ピン配列を示す表を提供します。

OmniScan X3 のコネクターは、各規格に準拠しています。

- SDHC(メモリーカードスロット)
- 円形 DC 電源ジャック、ピン直径 2.5 mm、15 VDC ~ 18 VDC  $(\text{$ 極性 :  $\left( \bigoplus_{i=1}^n A_i \right)$
- USB 2.0 および USB 3.0
- イーサネット
- HDMI

*DMTA-20102-01JA*、改訂 *8* 版、*2024* 年 *5* 月

# **6.1 スキャナーエンコーダーコネクター**

説明

LEMO、16 ピンメス円形コネクター

製造元メーカー、製品番号

LEMO、EEG.1K.316.CLL

推奨ケーブルコネクター

LEMO、FGG.1K.316.CLAC65Z

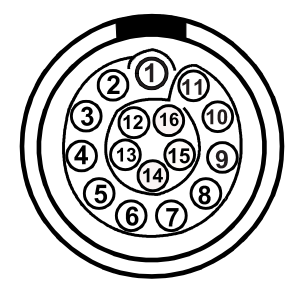

**図 6-1 スキャナーエンコーダー LEMO コネクター(接触面)**

**表 10 スキャナーエンコーダー LEMO コネクターのピン配列**

| ピン            | I/O | 信号               | 説明                    |
|---------------|-----|------------------|-----------------------|
| 1             |     |                  | NC <sup>a</sup>       |
| $\mathcal{P}$ | 出力  | $+5V$            | 外部電源、 $1 Ab$ 、 $+5 V$ |
| 3             | 入力  | DIN <sub>1</sub> | デジタル入力                |
| 4             | 入力  | DIN <sub>2</sub> | デジタル入力2、TTL           |
| 5             | 入力  | DIN <sub>3</sub> | デジタル入力3、TTL           |
| 6             | 入力  | DIN4             | デジタル入力4、TTL           |
| 7             | 出力  | DOUT1            | デジタル出力1、±20 mA、TTL    |

| ピン | $IO$ | 信号               | 説明                        |
|----|------|------------------|---------------------------|
| 8  | 出力   | DOUT2            | デジタル出力2、±20 mA、TTL        |
| 9  | 入力   | Ph <sub>A1</sub> | エンコーダー1 / Phase A_CLK、TTL |
| 10 | 入力   | PhB1             | エンコーダー1 / Phase B_DIR、TTL |
| 11 | 入力   | PhB <sub>2</sub> | エンコーダー2 / Phase B_DIR、TTL |
| 12 | 入力   | PhA2             | エンコーダー2 / Phase A_CLK、TTL |
| 13 | 出力   | DOUT3            | デジタル出力3、±20 mA、TTL        |
| 14 |      | $\mathcal{C}$    |                           |
| 15 |      | d                |                           |
| 16 |      | GND              | 接地                        |

**表 10 スキャナーエンコーダー LEMO コネクターのピン配列 (続き)**

a. NC = 接続なし

b. アラームおよび入出力コネクターと共有

c. 将来的に使用予定

d. 将来的に使用予定

# **6.2 アラームおよび入出力コネクター**

説明

LEMO、14 ピンメス円形コネクター

製造元メーカー、製品番号

LEMO、HMA.1K.314.CLLP

推奨ケーブルコネクター

LEMO、FGA.1K.314.CLAC65Z

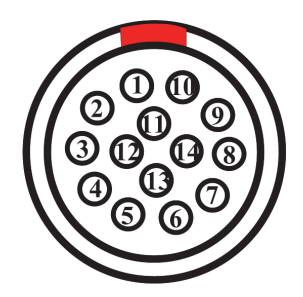

**図 6-2 アラームおよび入出力 LEMO コネクター(接触面)**

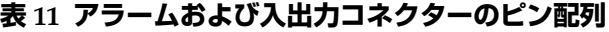

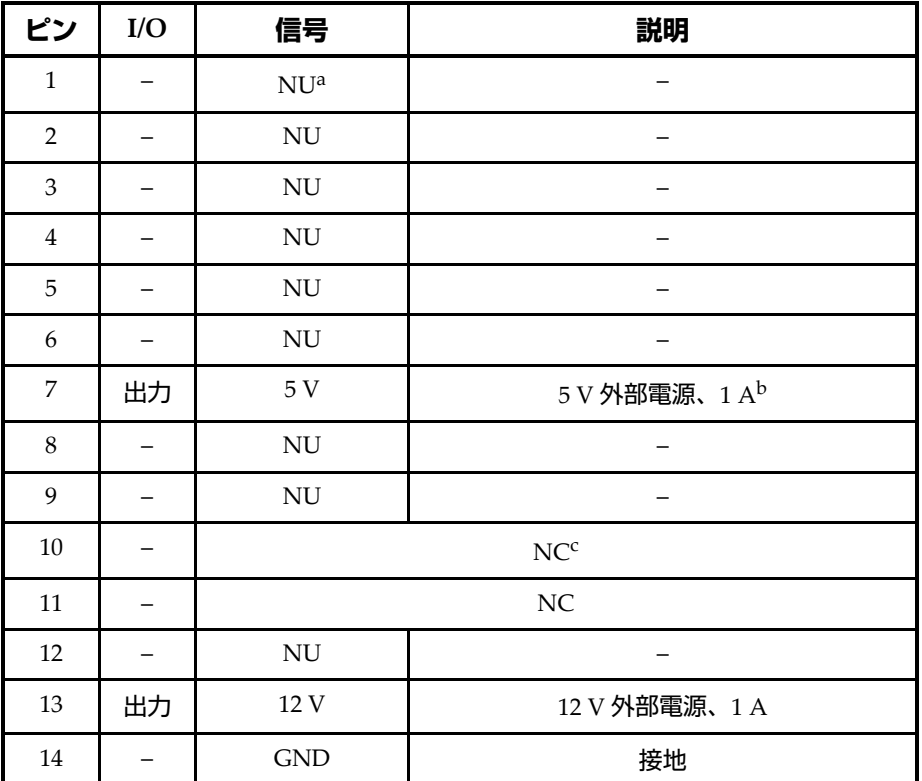

a. 不使用。

b. エンコーダーコネクターと共有。

c. NC = 接続なし

# **7. WeldSight Remote Connect による PC への接続**

本章では、OmniScan X3 欠陥検出器を PC に接続する方法(WeldSight Remote Connect)について説明します。

## **7.1 WeldSight Remote Connect の起動**

## **初めて起動する前にやるべきこと**

- 1. WeldSight をコンピュータにインストールしていない場合は、インストールして ください。 WeldSight でデータを取得するには、WeldSight のライセンスが必要 です。 WeldSight Analysis のライセンスでは、オンボードソフトウェア MXU で 取得したデータファイルの解析のみが可能となります。
- 2. コンピュータのイーサネットカードのネットワークを固定 IP アドレスで構成し ます。
	- *a)* Windows のコントロールパネルからネットワーク接続リストを開き、 OmniScan X3 装置の接続に使用する接続を特定します。イーサネットカード のネットワークを見つけ、右クリックして **[ プロパティ ]** を選択します。
	- *b)* **TCP/IPv4** の設定(72 [ページの図](#page-71-0) 7-1)をダブルクリックします。

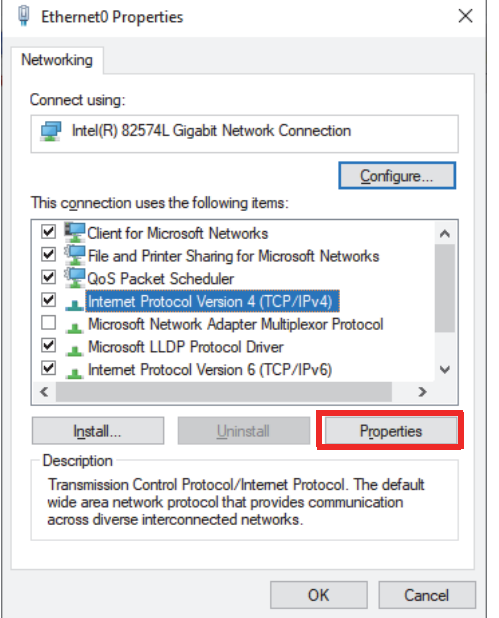

## **図 7-1 イーサネットプロパティダイアログボックス**

- <span id="page-71-0"></span>*c)* **Use the following IP address** にチェックを入れて、設定してください。
	- **IP アドレス** : **192.168.0.1**
	- **サブネットマスク** : **255.255.255.0**
- *d)* **Ok** をクリックして変更を承認します。

## 参考

IP アドレスはデフォルト提案されたものと異なっていても構いませんが、 OmniScan X3 と同じサブネットワーク上にある必要があります。装置のデフォルト IP アドレスは **192.168.0.2** ですが、異なるサブネットを使用する必要がある場合は、 WeldSight リモートコネクトアプリケーションのネットワークカードの設定、およ び WeldSight(装置設定)で変更してください。
- *e)* 最適なパフォーマンスを実現し、データの損失を防ぐために、同じネット ワークカードの**プロパティ**で**設定**(72 [ページの図](#page-71-0) 7-1)をクリックし、**詳細 設定**タブを選択してください。
	- **詳細**タブの**プロパティ**で**ジャンボパケット**または**ジャンボフレーム**を選 択し、**値**で **9014 バイト**(73 [ページの図](#page-72-0) 7-2)に変更します。

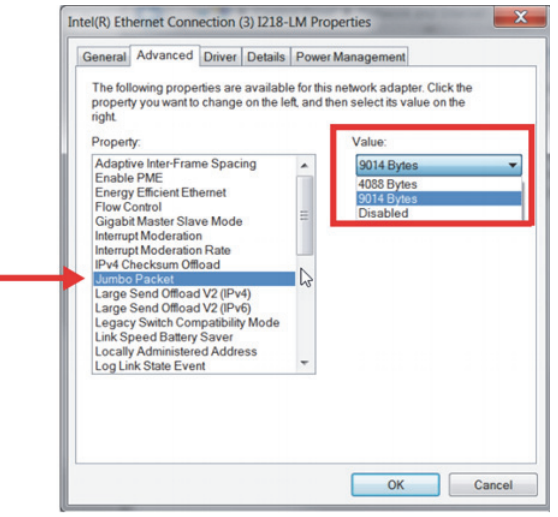

**図 7-2 ジャンボパケット設定**

<span id="page-72-0"></span>○ **プロパティ**の**詳細**タブで**速度とデュプレックス**を選択し、**値**で **1.0 Gpbs Full Duplex** または **Auto-Negotiation**(74 [ページの図](#page-73-0) 7-3)に変更しま す。

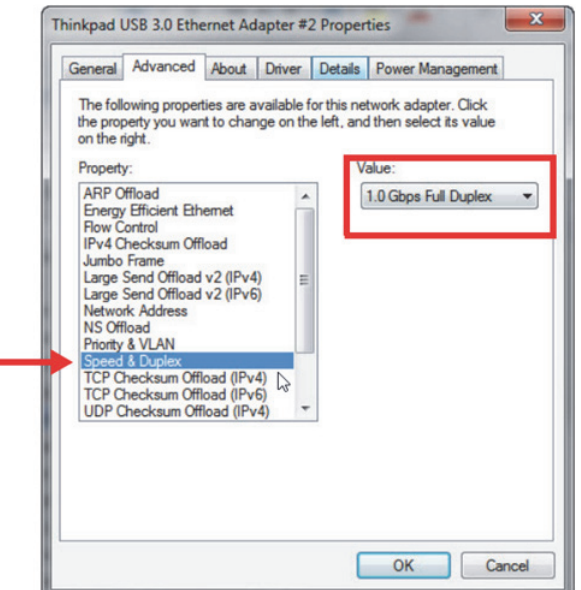

**図 7-3 スピード&デュプレックス設定**

<span id="page-73-0"></span>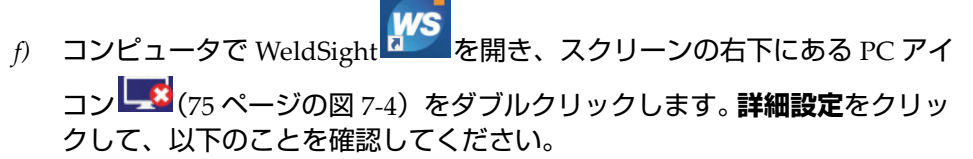

- また、**ネットワークカードの IP アドレス**の値も **192.168.0.1** に設定されて います。
- **デバイスディスカバリーモード**が**シングルデバイス**に設定されていま す。

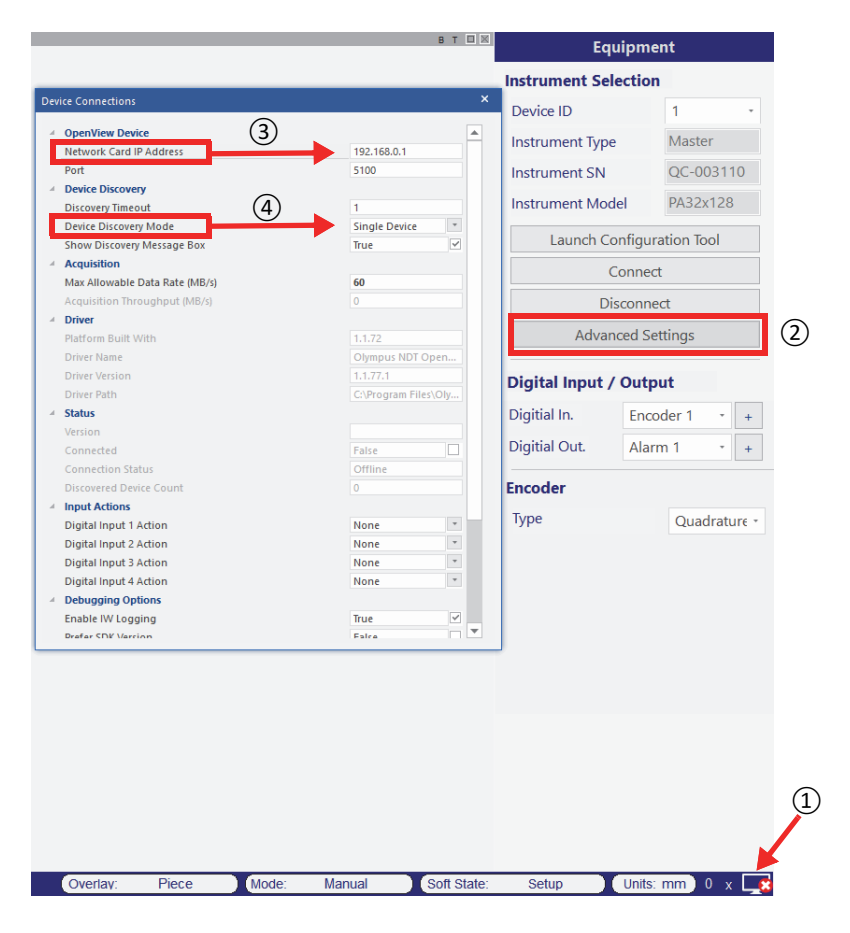

**図 7-4 WeldSight での設定**

<span id="page-74-0"></span>*g)* すべての設定が完了したら、WeldSight を終了します。

## **7.2 OmniScan X3 と WeldSight の接続**

## **OmniScan X3 と WeldSight を接続するには**

1. OmniScan X3 を起動します。

- 2. お使いのコンピュータと OmniScan X3 の間にイーサネットケーブルを接続しま す。ケーブルは最低でも CAT 5e を使用する必要があります。
- 3. OmniScan X3 で WeldSight Remote Connect を起動します。
- 4. OmniScan X3 で WeldSight Remote Connect アプリケーションを起動します。
- 5. WeldSight Remote Connect のステータスは、OmniScan X3 がコンピュータとの 有効な接続を検出すると、**Not Ready** から **Ready** になります(76 [ページの図](#page-75-0) [7-5](#page-75-0))。

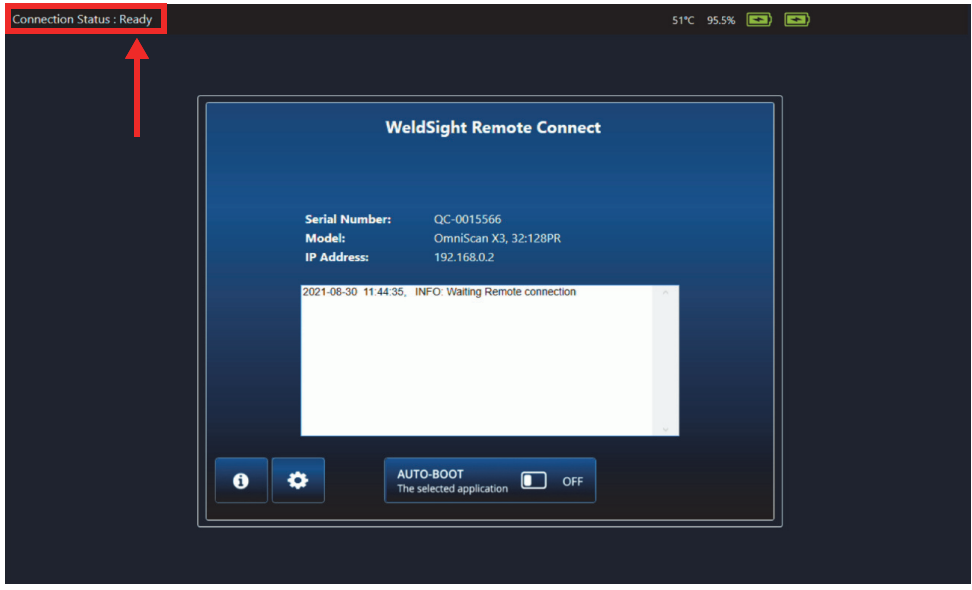

**図 7-5 接続状態 - Ready**

- <span id="page-75-0"></span>6. コンピュータで WeldSight を起動します。
- 7. すべてが正しく設定されていれば、WeldSight Remote Connect のステータスが Ready から Connected ((77 [ページの図](#page-76-0) 7-6).) になります。

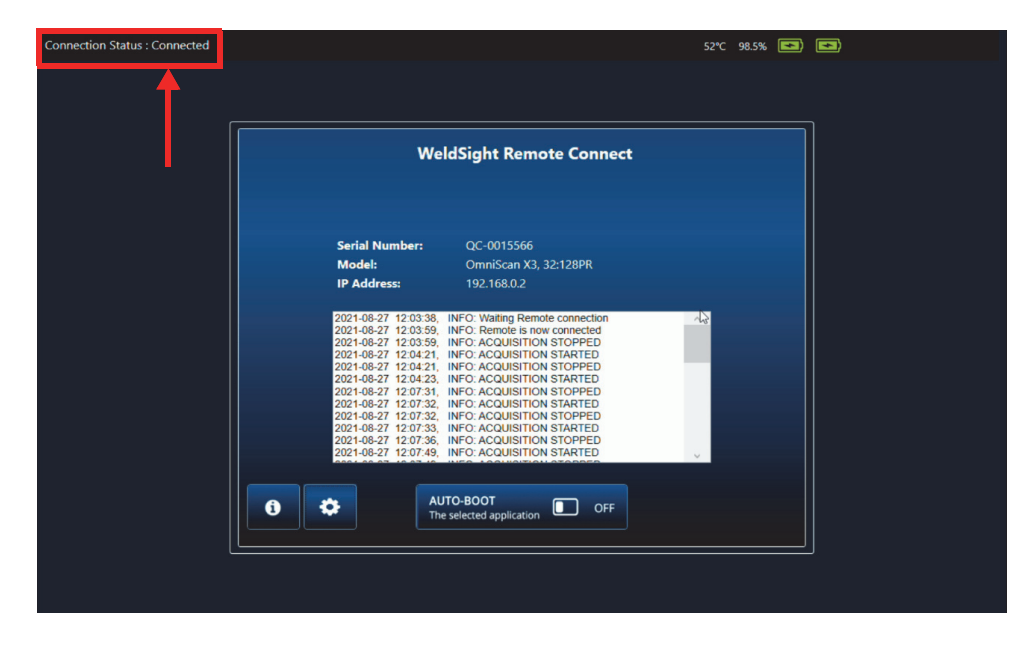

**図 7-6 接続状態 - Connected**

<span id="page-76-0"></span>WeldSight の画面の右下にある PC のアイコンに、緑色のチェックマークが付き ます。 $\blacksquare$ 

# **付録:アクセサリーおよびスペア部品**

80 [ページの表](#page-79-0) 13 は、OmniScan X3 探傷器と組み合わせ可能な標準アクセサリーの リストです。ただし、これは完全なリストではなく、互換性のあるアクセサリーはこ こに記載されているものに限定されません。 82 [ページの表](#page-81-0) 14 は、OmniScan X3 のス ペア部品のリストです。

<span id="page-78-0"></span>

| オプションアイテム<br>(マーケティング<br>コード)    | 部品番号     | 説明                                                       |  |
|----------------------------------|----------|----------------------------------------------------------|--|
| OMNI-A-BATT                      | U8760010 | OmniScan 用リチオムイオンバッテリー MX / MX2 / SX /<br>X <sub>3</sub> |  |
| OMNI-A-CHRG                      | U8767077 | 外部バッテリーチャージャー                                            |  |
| OMNIX3-A-<br><b>SCREENPROTEC</b> | O7800069 | Omniscan X3 用アンチグレア・タッチパネル・プロテク<br>ター 5 枚セット             |  |
| OMNIX3-A-HCASE                   | O7640011 | OmniScan X3 輸送用ハードケース                                    |  |
| OMNIX3-A-<br><b>SDCARD</b>       | O7800068 | OmniScan X3 推奨のスペア SDHC カード                              |  |
| OMNIX3-A-USBKEY                  | O7750166 | OmniScan X3 推奨のスペア USB キー                                |  |
| OMNI-A-BST                       | U8780089 | OmniScan バックストラップ                                        |  |
| PAPROBE-A-<br><b>BASECAP</b>     | U8100138 | PA プローブコネクターキャップ                                         |  |
| 60ND0001                         | U8840124 | イーサネットクロスリンクケーブル RJ45 (3 メートル)                           |  |

**表 12 オプションアイテム(必要に応じて別売り)**

## **表 12 オプションアイテム(必要に応じて別売り)(続き)**

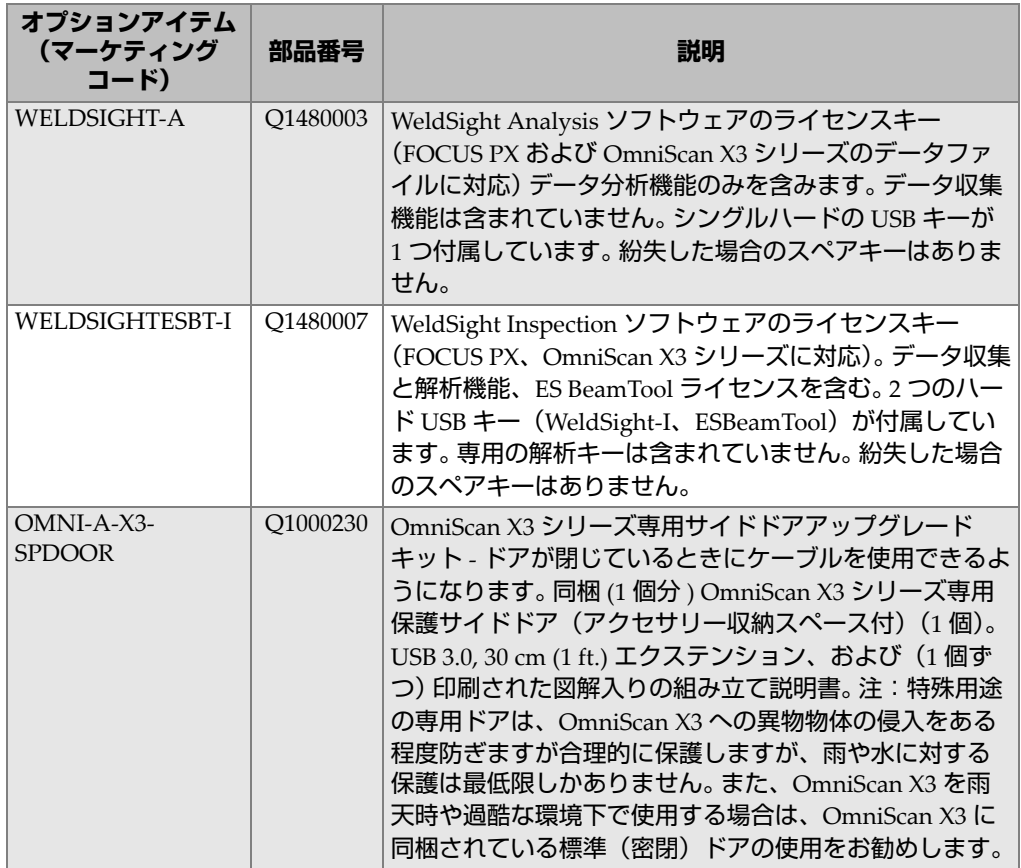

## **表 13 対応するアクセサリー**

<span id="page-79-0"></span>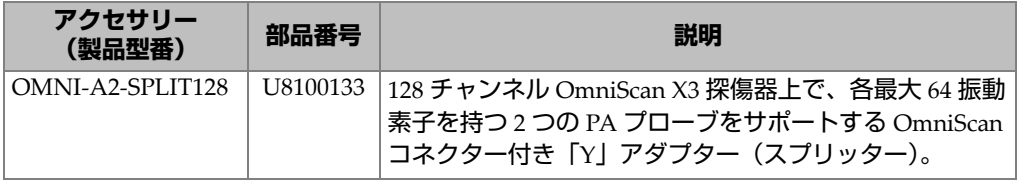

## **表 13 対応するアクセサリー(続き)**

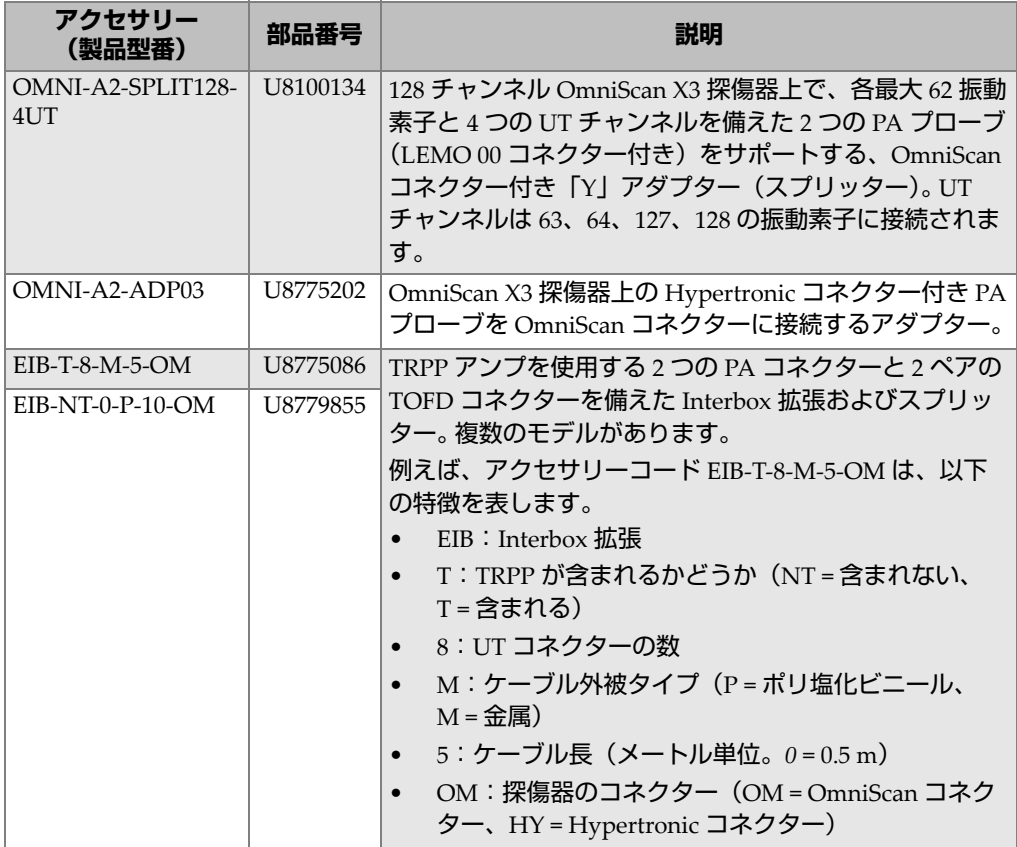

| アクセサリー<br>(製品型番) | 部品番号     | 説明                                                                                                    |  |  |
|------------------|----------|----------------------------------------------------------------------------------------------------|--|--|
| E128P0-0202-OM   | U8800635 | 両端に OmniScan コネクターが付いた拡張ケーブル。4つ                                                                                                    |  |  |
| E128P0-0004-OM   | U8800429 | の LEMO 00 コネクターを装着可能で、PA 装置に従来型<br>UT プローブと PA プローブを同時に使用できます。 複数<br>のモデルがあります。                                                                                                    |  |  |
| E128P5-0202-OM   | U8800442 |                                                                                                    |  |  |
| E128P10-0004-OM  | U8800431 | 例えば、アクセサリーコード E128P0-0202-OM は、以下                                                                                                    |  |  |
| E128P10-0202-OM  | U8800432 | の特徴を表します。<br>E:拡張ケーブル<br>128:振動素子数<br>P:ケーブル外被タイプ(P=ポリ塩化ビニール、<br>$M = \bigoplus \mathbb{R}$ )<br>$0:$ ケーブル長 (メートル単位。 $0 = 0.5$ m)<br>$\bullet$<br>0202:UT コネクター構成<br>OM:OmniScan コネクター |  |  |
| OMNI-A2-ADP20    | U8775201 | DE15 コネクター付きのスキャナーエンコーダーケーブル<br>を、LEMO スキャナーエンコーダーコネクターを備えた<br>OmniScan X3 探傷器に接続する、スキャナーエンコー<br>ダーアダプター付きのケーブル。                                                                       |  |  |

**表 13 対応するアクセサリー(続き)**

#### **表 14 スペア部品**

<span id="page-81-0"></span>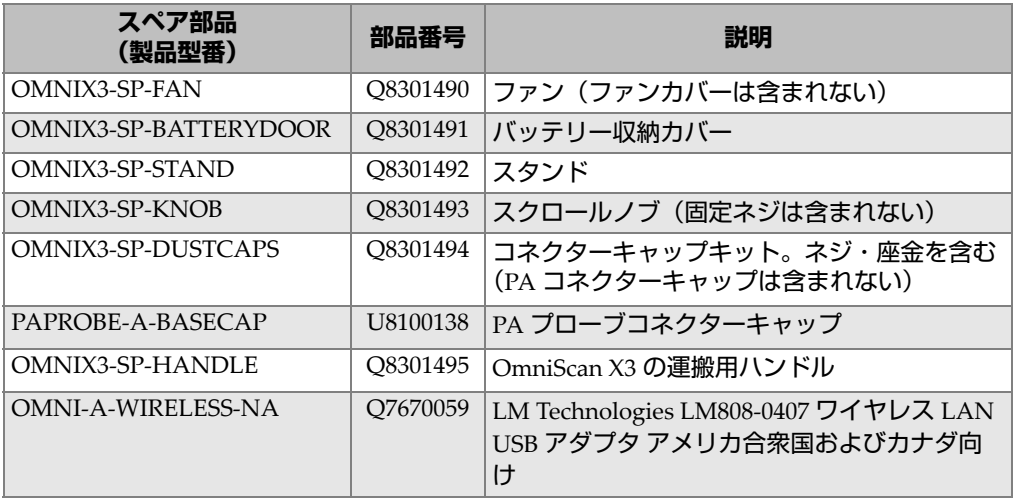

**表 14 スペア部品 (続き)**

| <b>スペア部品</b><br>(製品型番) | 部品番号     | 説明                                                                           |
|------------------------|----------|------------------------------------------------------------------------------|
| OMNI-A-WIRELESS-INTL   | O7670060 | LM Technologies LM808-0406 Wireless LAN<br>  USB アダプタ アメリカ合衆国およびカナダ以  <br>`外 |

図一覧

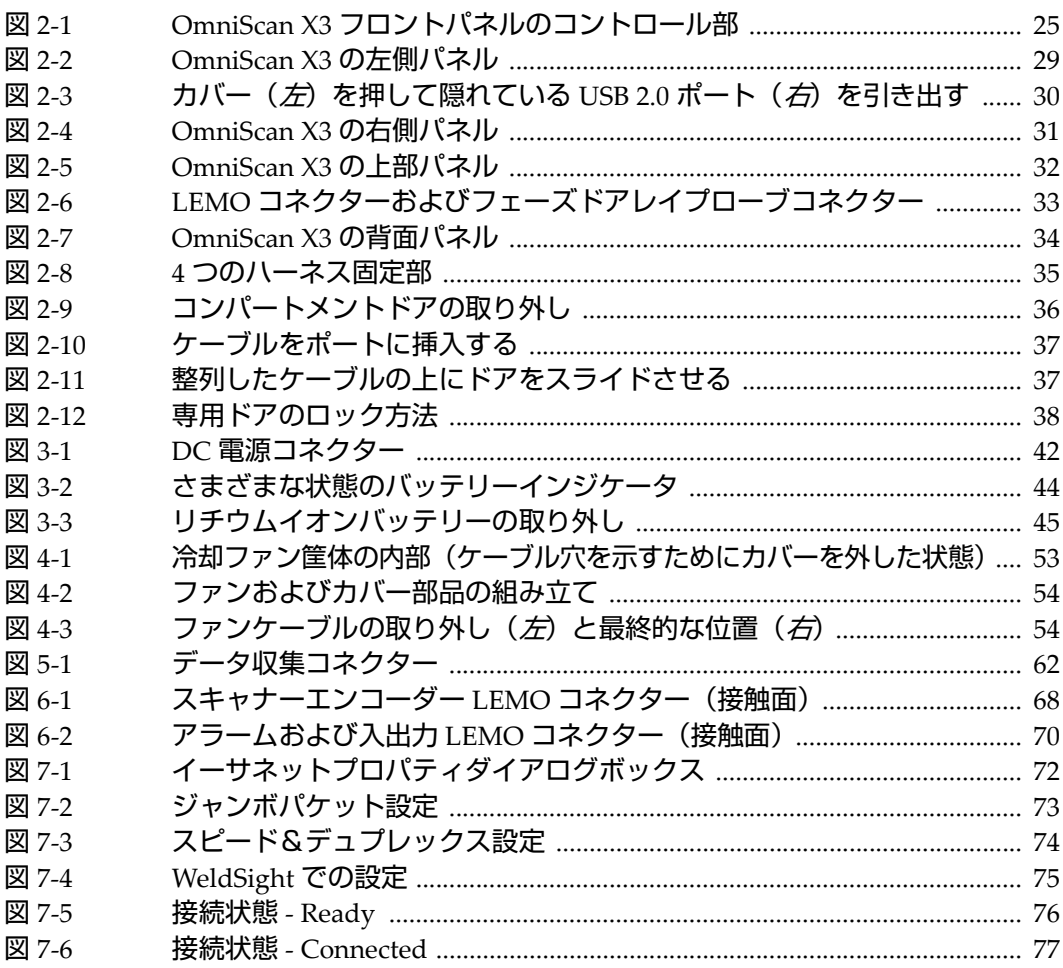

表一覧

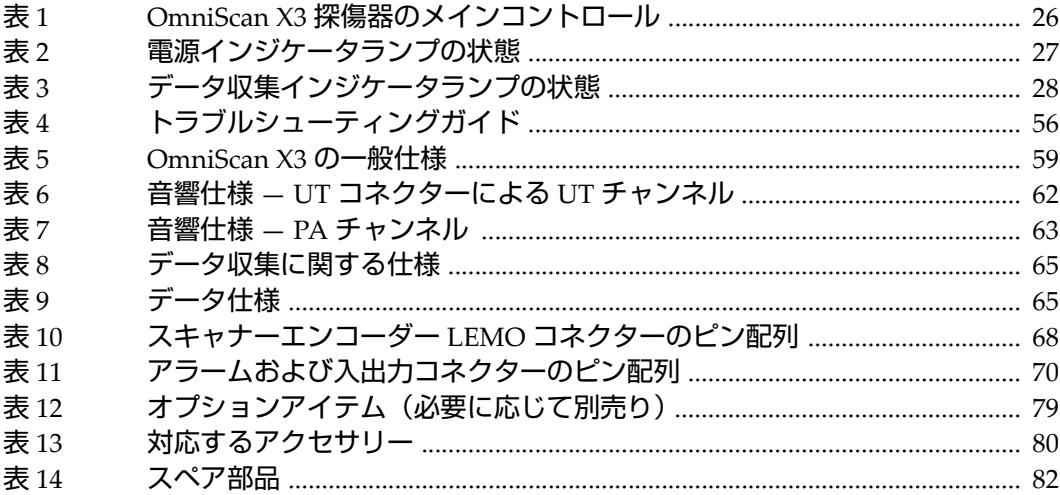